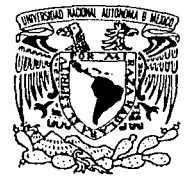

# UNIVERSIDAD NACIONAL AUTÓNOMA DE MÉXICO

**ESCUELA NACIONAL DE ESTUDIOS PROFESIONALES CAMPUS ARAGÓN** 

# "DISEÑO DE UN EDITOR DE TRAYECTORIAS DE **OBJETOS TRIDIMENSIONALES"**

#### Е т s QUE PARA OBTENER EL TÍTULO DE:

# **INGENIERO EN COMPUTACIÓN**

PRESENTA:

# **JESÚS HERNÁNDEZ CABRERA**

**ASESOR DE TESIS:** M. EN C. MARCELO PÉREZ MEDEL

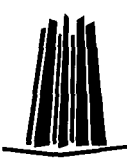

**MÉXICO, 2002.** 

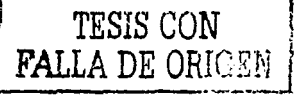

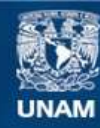

Universidad Nacional Autónoma de México

**UNAM – Dirección General de Bibliotecas Tesis Digitales Restricciones de uso**

# **DERECHOS RESERVADOS © PROHIBIDA SU REPRODUCCIÓN TOTAL O PARCIAL**

Todo el material contenido en esta tesis esta protegido por la Ley Federal del Derecho de Autor (LFDA) de los Estados Unidos Mexicanos (México).

**Biblioteca Central** 

Dirección General de Bibliotecas de la UNAM

El uso de imágenes, fragmentos de videos, y demás material que sea objeto de protección de los derechos de autor, será exclusivamente para fines educativos e informativos y deberá citar la fuente donde la obtuvo mencionando el autor o autores. Cualquier uso distinto como el lucro, reproducción, edición o modificación, será perseguido y sancionado por el respectivo titular de los Derechos de Autor.

Dedicatoria.

A mis padres Cleotilde Cabrera Ortega y Angel Hernández Cruz, por la grandeza, sacrificio y tolerancia de todos los días, por ser sol del amanecer y luna entre las estrellas.

Doy gracias a dios por permitirme ser en este espacio y permitirme llagar a este momento, un paso más en mi vida.

Doy gracias a mis padres por su sacrificio y sepan que estoy muy orgulloso de sus logros, esta tesis uno de ellos.

Doy gracias a mis hermanas y hermanos quienes me han apoyado incondicionalmente aún en tiempos adversos.

Doy gracias a mis cuñadas y cuñados por ser como son.

Doy gracias al M. en C. Marcelo Pérez quien además de ser mi asesor y profesor. ha sabido ser buen amigo, que con su experiencia y apoyo me supo guiar e impulsar a un constante mejoramiento.

Doy gracias a mis sobrinos, luz de mis días que diluye todo mal.

Doy gracias mis amigos, por contribuir con granitos de arena para mejorar como persona.

Doy gracias a mis revisores de tesis: Mat. Luis Flores, Ing. Arturo Ocampo, Ing. Liliana Hernández e Ing. Martín Solís Pérez (por tomarse el tiempo.

Doy gracias a la Universidad Nacional Autónoma de México, mi alma mater.

**Diseño de un edilor de trayectorias de objetos tridimensionales** 

ÍNDICE

#### INTRODUCCIÓN OBJETIVOS

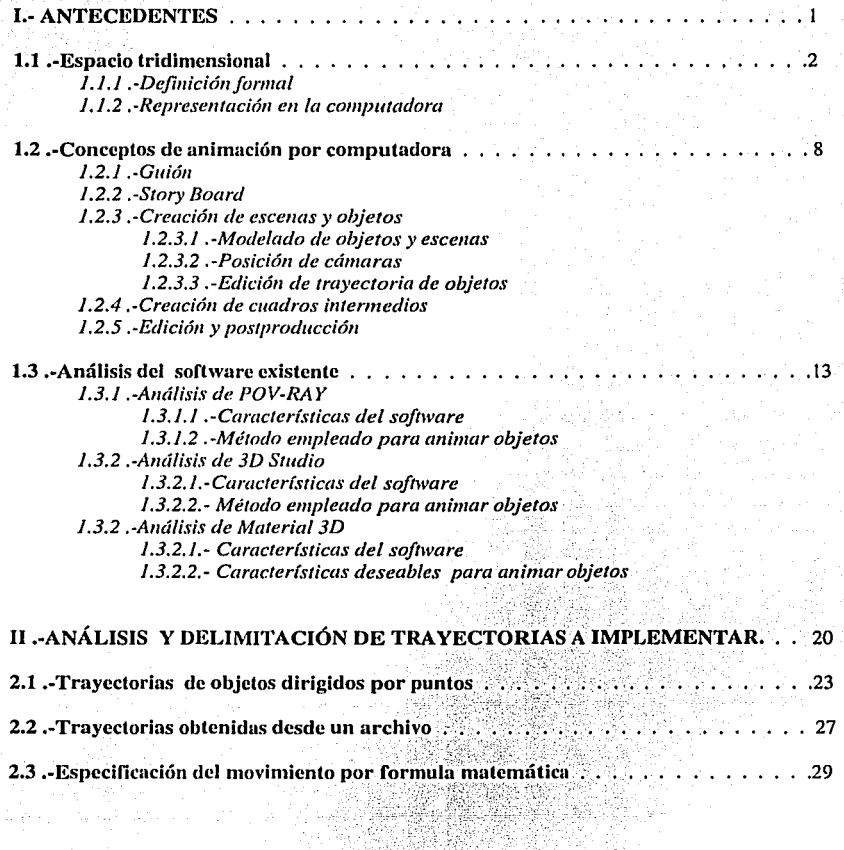

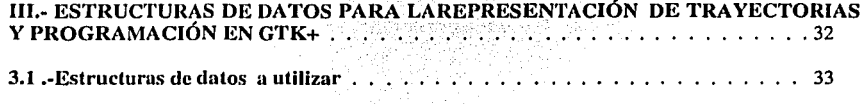

i

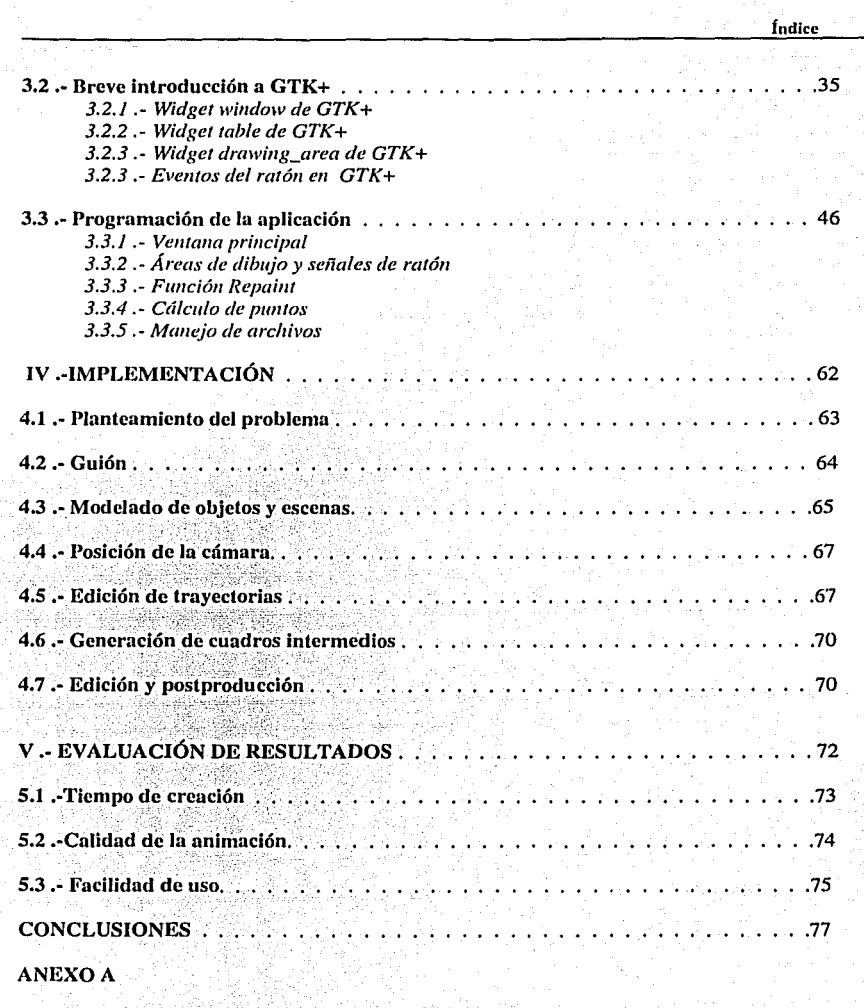

**BIBLIOGRAFÍA Y REFERENCIAS** 

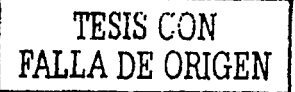

¡¡

#### **·INTRODUCCIÓN**

Algunas de las aplicaciones típicas de la animación generada por computadora son el entretenimiento (películas y dibujos animados), la publicidad, visualización de estudios científicos y de ingeniería, capacitación y educación. Muchas de estas aplicaciones requieren que los despliegues en los movimientos y trayectorias de objetos sean realistas, lo cual no siempre se puede lograr por limitaciones en las capacidades del software existente. Una de estas limitaciones es el cálculo de trayectorias y determinación de la velocidad de objetos, ya que actualmente en algunos programas estos se tienen que hacer manualmente, en otros como 30 Studio y Maya si contienen un editor de trayectorias a través de una interfaz gráfica de usuario, pero aún tienen deficiencias como la limitación para definir diferentes tipos de trayectorias; además de ser caros y funcionar bajo un solo sistema operativo.

La experiencia que se adquiere en la creación de animaciones digitales utilizando diferente software nos ha dado un panorama general de las necesidades existentes, y nos han permitido determinar cuales de estas necesidades es preciso satisfacer. Para ilustrar estas deficiencias mencionaremos los problemas a Jos cuales nos enfrentamos en un proyecto de animación desarrollado en el Centro Tecnológico Aragón .. El primer gran inconveniente fue la decisión de que software utilizar, debido a que no contábamos con licencias de Maya o 30 Studio optamos por la utilización de Software Libre, tal es el caso de Pov-Ray y Moray. Con esta elección solucionábamos el costo de la licencia pero agregaba otros inconvenientes como a continuación se platica.

Gran parte del tiempo fue empleado en el cálculo de trayectorias ya que desgraciadamente para la animación fue necesario editar un guión(script) manualmente, haciendo cálculos en papel lo cual hace que el movimiento de elementos de Ja escena no sea del todo realista, además para determinar Ja velocidad del movimiento de los objetos es también necesario calcularlos manual e individualmente, de esta manera difícilmente se logra Ja sincronización de movimientos y esto hace que la calidad de la animación no sea satisfactoria. Otro de los inconvenientes de este software es que solo se puede hacer uso de una sola variable de entorno, la variable clock de Pov-Ray [R2] Jo cual dificulta un poco más el cálculo de trayectorias, además de no ofrecer flexibilidad en Ja forma de introducir las trayectorias.

#### **Introducción**

Dentro del equipo de trabajo de esta animación consideramos necesaria Ja programación de un nuevo módulo para facilitar la edición de travectorias para la . creación de animaciones por computadora, ya que con base a Ja experiencia antes mencionada, se ha detectado una enorme perdida de tiempo en el cálculo de las trayectorias de cada uno de Jos objetos, además de Ja necesidad de tener que hacerlo por separado de Ja fase de modelado, cuando debería tener Ja capacidad de editar las trayectorias en la etapa de modelado y obtener como salida los datos que se utilizarán en la generación de las imágenes digitales, para así obtener mejor realismo en Ja calidad de las animaciones.

Consideramos también importante disminuir el costo de software y brindar flexibilidad al sistema al proporcionar el código fuente, es por eso que se propone hacer que dicho software funcione bajo el concepto de licencia  $\text{GPL}^+$ , formando parte del proyecto Material  $3D^2$ , que entre otras características ofrece gran, portabilidad a diferentes plataformas que funcionan con diferentes sistemas operativos.

#### Delimitación del problema<sup>®</sup>

Como se menciono en la justificación existe una gran cantidad de perdida de tiempo en el cálculo de trayectorias, Jo cual representa' un' problema para un grupo de personas que se dediquen a la animación por computadora, ya que el tiempo utilizado para la generación digital de imágenes es elevada, debido a la cantidad de cálculos que debe de hacer el procesador para cada. pfxel de Ja imagen y esta complejidad crece proporcionalmente con respecto a la cantidad de objetos que contenga dicha escena. Debido a esto es necesario buscar alternativas para economizar tiempo y para solucionarlo se puede recurrir a la utilización de software propietario que permitan la edición de trayectorias, tal es el caso de 3d Studio y Maya<sup>3</sup>. Pero desgraciadamente el precio de la licencia para el uso de dicho software es muy alto y además están limitados a funcionar en muy pocas plataformas (Windows y Silicon graphics principalmente) y esto presenta una limitante para la transportabilidad de los modelos, que a menudo es necesaria para permitir el uso de computadoras más rápidas o económicas.

GPL. General Public License [R8]

<sup>&</sup>lt;sup>2</sup> Material 3D. Proyecto de software libre para desarrollar un programa de modelado y animación 3D. [R9]

<sup>&</sup>lt;sup>3</sup> Software propictario de Alias Wavefront. [RX]

Diseño de un editor de trayectorias de objetos tridimensionales

Así podemos decir que además de la necesidad existente de economizar el tiempo de creación de una animación, es necesario disminuir costos e integrar la característica de portabilidad.

La presente tesis busca solucionar los tres problemas enfocándose en la solución de uno de ellos, aunque parezca contradictorio.<br>¿*Cómo lograr esto?* 

Es claro darse cuenta que la solución al costo de licencia se soluciona utilizando software del proyecto GNU, afortunadamente existe un proyecto bajo esta filosofía que se ajusta a estas necesidades, el cual nació 'en é'i ámbito universitario concentrándose principalmente en el Centro Tecnológico Aragón.Ya que además de ser un software de licencia libre esta proyectado para poder ser recompilado en diferentes plataformas, gracias a las bibliotecas glibc. Este proyecto se llama Material 30 busca crear un software para el modelado en 3D con librerías Mesa<sup>4</sup> y GTK+ (Ambas de licencia libre) Otra característica importante es que contará con tecnología de módulos lnsertables. Con esta característica nuestro problema se limita a solamente programar el módulo editor de trayectorias para que funcione como parte del proyecto Material 30, ya que el resto lo soluciona Material 30 por sí solo. A continuación se dará una breve descripción de lo que abordaremos en cada capítulo.

En el primer capítulo se repasan los corceptos básicos necesarios para el desarrollo de nuestra aplicación. En la primera parté definimos el espacio tridimensional de manera formal, así como las fórmulas matemáticas que utilizaremos en capítulos posteriores, además definimos el método utilizado para la representación de objetos tridimensionales en el monitor: En la segunda parte hacemos un repaso breve a las diferentes etapas para la creación de animaciones por computadora. Y en Ja tercera parte hacemos un análisis a las características del software de modelado en 30 existente, para determinar los aspectos a solucionar.

En el segundo capítulo explicamos la forma en que editaremos las trayectorias, para posteriormente codificarlas en lenguaje "C" y librerías GTK+.

En el tercer capítulo definimos las estructuras de datos a utilizar, así como la estructura de los archivos que manejará nuestra aplicación. Debido a que la programación GTK+

<sup>&#</sup>x27;Mcsu: lmplcmcnlación libre de OpenGL

#### Introducción

es relativamente nueva, hacemos una breve introducción con elemplos sencillos para mejor entendimiento de nuestro editor. Una vez hecho lo anterior ya contamos con todo lo necesario para realizar la programación de nuestra aplicación que es abordada en toda la parte final de este capítulo.

En el cuarto capítulo damos solución a un caso práctico sencillo, con el único fin de probar nuestra aplicación.

En el quinto y último capítulo analizamos los resultados del caso práctico contrastándolo con en desarrollo de una animación hecho en su totalidad con software preexistente, para determinar la eficiencia de nuestro editor de travectorias.

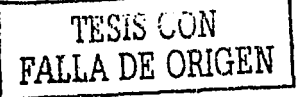

**Diseño de un editor de truycctorius de objetos tridimensionales** 

## **OBJETIVO GENERAL**

Diseñar un editor de trayectorias tridimensionales que permita diferentes métodos para la edición de trayectorias, para ahorrar tiempo, sincronizar movimientos y mejorar la calidad de las animaciones.

# **OBJETIVOS PARTICULARES**

- Definir los conceptos básicos necesarios de la animación por computadora, así como determinar las deficiencias del software existente.
- Definir y delimitar los tipos de travectorias que el programa realizará.

'·-~-.·.-,;:;>:)/ ·-~( ·'.·~')/~.~-\_>:-:'.

- Determinar las estructuras de datos óptimas para la representación de<br>trayectorias, así como la programación de estas en GTK+.
- Conocer las herramientas GUI que ofrece GTK+.

 $\mathcal{N}_\mathrm{c}$ 

- Realizar ejemplos sencillos de animación para determinar la eficiencia de la aplicación.
- Evaluar resultados del caso práctico, tanto en tiempo de creación y calidad de la animación.

**Diseño de un editor de trayectorias de objetos tridimensionales** 

# **CAPÍTULO 1 .- ANTECEDENTES**

1

# Objetivo:

÷ Definir Jos conceptos básicos necesarios de Ja animación por computadora, así como determinar las deficiencias del software existente.

**Antecedentes** 

Antes de entrar más a detalle al tema que nos ocupa es necesario establecer conceptos para elaborar y definir claramente el proyecto de tesis [4]. A continuación se definirán los conceptos básicos necesarios que se utilizarán en capítulos posteriores.

#### 1.1 .- ESPACIO TRIDIMENSIONAL

El espacio en tres dimensiones es empíricamente conocido por nosotros, ya que interactuamos en. un mundo en. tres dimensiones, este conocimlerito empírico no es posible que una computadora lo adquiera, o por lo menos no se ha logrado que se iguale el nivel de abstracción del cerebro humano, es por eso que es necesario introducir el conocimiento a una computadora en forma matemática (el lenguaje que mejor maneja). A continuación definiremos el espacio en tres dimensiones formalmente a través de formulas matemáticas.

#### 1.1.1 .-Definición formal

Para facilitar la representación del espacio tridimensional utilizamos un sistema coordenado que consta de tres rectas perpendiculares entre sí, que tienen la misma escala y se interceptan en un punto que llamaremos origen como se muestra en la figura 1.1(a), esta intersección forman tres planos coordenados: el plano xy; el plano xz y el plano yz [11]. Al espacio formado entre estos planos los «llamaremos octantes, figura 1.1(b) y la pertenencia de un punto a cualquiera de estos octantes está determinado por el signo (+ ó -) de sus coordenadas. En la presente tesis se utilizará el primer octante para facilitar la comprensión de los ejemplos.

La representación matemática del punto P se puede hacer por medio de cualquiera de los sistemas de coordenadas, los mas empleados son: El carteslano, el esférico y el .cilíndrico.

 $E|$  sistema de coordenadas cartesiano se basa en distancias expresadas en unidades de un punto  $P(x,y,z)$ , en donde  $x,y \vee z$  pertenecen a los números reales y son las distancias al origen sobre cada uno de los ejes respecto a tres planos perpendiculares entre sí, al eje de las x se Je conoce como el eje de las ordenadas, al de las y como el de las abscisas y al eje z se le llama cota.

**Diseño de un editor de truycctorias de objetos trldimcnsionalcs** 

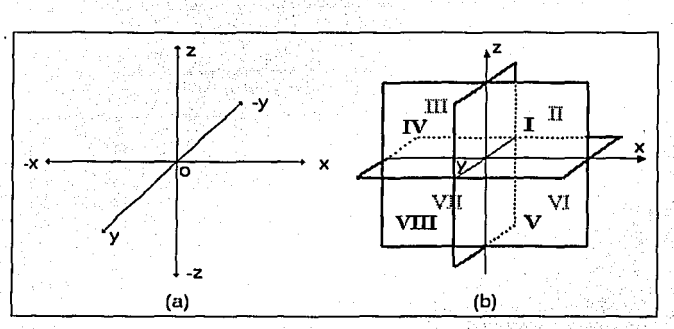

Figura 1.1: Representación del espacio tridimensional

En la figura 1.2(a) se ilustra la representación del punto, donde r es el vector del punto P(x,y,z) en un sistema de coordenadas de la "mano derecha" y en la figura 1.2(b) en el sistema de coordenadas de la "mano izquierda".

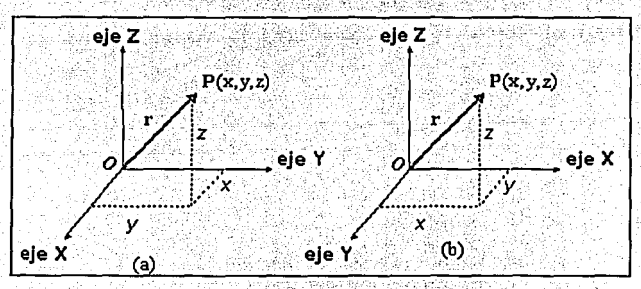

Figura 1.2 : Sistema de coordenadas cartesiano

Es importante hacer notar que el sistema de ejes coordenados utilizado para el desarrollo de esta tesis será el sistema de ejes coordenados de la mano izquierda, que se muestra en la figura 1.2(b).

La distancia entre 2 puntos **P(x,y,z) y Q(x,y,z)** esta dado por la fórmula:

**Antecedentes** 

$$
|PQ| = \sqrt{(x_Q - x_P)^2 + (y_Q - y_P)^2 + (z_Q - z_P)^2} \dots (1)
$$

Utilizando Esta fórmula podemos determinar la distancia del origen al punto P. Es decir:

$$
|OP| = \sqrt{(x_p - 0)^2 + (y_p - 0)^2 + (z_p - 0)^2} = \sqrt{x_p^2 + y_p^2 + z_p^2} \dots (2)
$$

Para encontrar las coordenadas del **punto que divide una recta en una razón dada,**  figura 1.3, se utilizan las siguientes fórmula[8]:

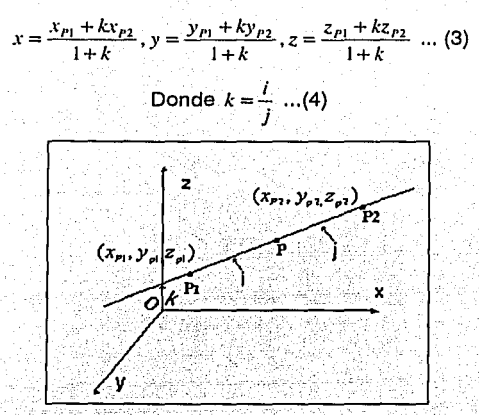

Figura 1.3: Punto que divide un segmento en una razón dada

El punto medio de un segmento de recta esta dado por la formula:

$$
x = \frac{x_{p_1} + x_{p_2}}{2}, y = \frac{y_{p_1} + y_{p_2}}{2}, z = \frac{z_{p_1} + z_{p_2}}{2} \dots (5)
$$

El sistema de coordenadas cilíndricas se basa en las coordenadas polares  $\varphi \vee \varphi$ ' ' con respecto al plano principal (x **,y), z** es la cota con el. mismo. valor del sistema cartesiano, figura 1.4.

Discño de un editor de trayectorias de objetos tridimensionales

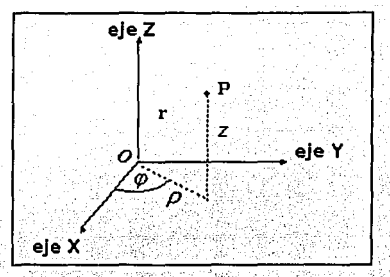

Figura 1.4 : Sistema de coordenadas polares

Las fórmulas para la obtención de las coordenadas cilíndricas $(\varphi, y, \rho)$  a partir de las cartesianas y viceversa son:

> $\rho = \sqrt{x^2 + y^2}$ ,  $\varphi = \tan^{-1} \frac{x}{y} = Sen^{-1} \frac{y}{\varrho}$  ...(6)  $X = \rho \cos \varphi$ ,  $y = \rho \sin \varphi$ ,  $z=z$  ...(7)

El sistema de coordenadas esféricas ( o polares) es: r es la longitud del radio vector,  $\varphi$ es la longitud,  $\theta$  es la distancia polar. En la figura 1.5 se puede observar este sistema y se muestran las direcciones positivas de los valores. Para la obtención univoca de todos los puntos en el espacio, los valores dados en las coordenadas esféricas deben estar en los siguientes límites:

 $0 \leq r < \infty$   $-\pi < \varphi \leq \pi$   $0 \leq \theta \leq \pi$  (8)

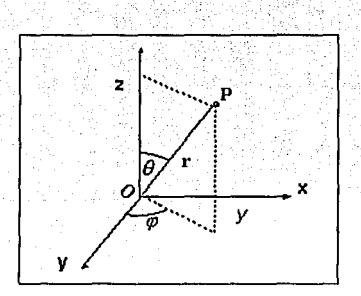

Figura 1.5 Sistema de coordenadas esféricas

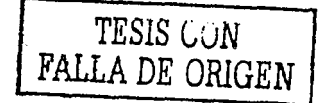

5

Las fórmulas para la obtención de las coordenadas esféricas a partir de las cartesianas y viceversa son:

$$
x = r \text{sen}\,\theta \cos \varphi, y = r \text{sen}\,\theta \text{sen}\,\varphi, z = r \cos \theta ... (9)
$$
\n
$$
r = \sqrt{x^2 + y^2 + z^2}, \varphi = \tan^{-1} \frac{y}{x}, \theta = \tan^{-1} \frac{\sqrt{x^2 + y^2}}{z} \dots (10)
$$

#### **1.1.2** .-Representación en la computadora

De los sistemas de coordenadas explicados anteriormente, el cartesiano es el más utilizado por su simplicidad para encontrar la posición de un punto en el espacio, pero para la realización de transformaciones de escalamiento, rotación y translación de objetos, el sistema de coordenadas esférica parece ser la mejor opción. Pero 'para su representación en el monitor todos los sistemas presentan el mismo problema: dado que son sistemas en el espacio  $R<sup>3</sup>$  que no pueden ser directamente representados por un dispositivo que maneja gráficos en  $R<sup>2</sup>$ . Por lo tanto es necesario "engañar" la vista humana haciendo uso de técnicas de graficación por computadora, como a continuación se explica.

La técnica a utilizar es la graficación de objetos tridimensionales con *perspectiva* caballera [9] que se caracteriza por ser oblicua y cilíndrica; es decir, el efecto se obtiene proyectando el objeto sobre uno, de los planos coordenados con líneas de visión paralelas y no perpendiculares a dicho piano; El eje saliente suele proyectarse de manera que forme un ángulo o con el eje horizontal y además se somete a un factor de ' escala, que suele ser de 1/2 o 2/3.

Para obtener las coordenadas bidimensionales de la proyección caballera de un punto .. tridimensional dado por sus coordenadas, plantearemos una matriz de transformación a partir de la definición de perspectiva.

Para obtener la matriz que convierta cada vector de la base R<sup>3</sup> en una combinación lineal de R<sup>2</sup> se realiza el siguiente análisis. Como vemos en la figura 1.6 el eje $\mathbb{Z}$  en R<sup>3</sup> pasa a ser directamente el eje *y* en R2 y el eje *X* en R3 pasa a ser el eje *x* en'R2 , es decir:

$$
\begin{bmatrix} x & y & z \end{bmatrix} \star \begin{bmatrix} 1 & 0 \\ 0 & 0 \\ 0 & 1 \end{bmatrix} = \begin{bmatrix} X2d, Y2d \end{bmatrix}.
$$

**Diseño ele un editor de truycctorins dc'objctos tridimensionales** 

como ejemplo convertiremos los dos siguientes vectores: (0,0, 1) y (0,0, 1)

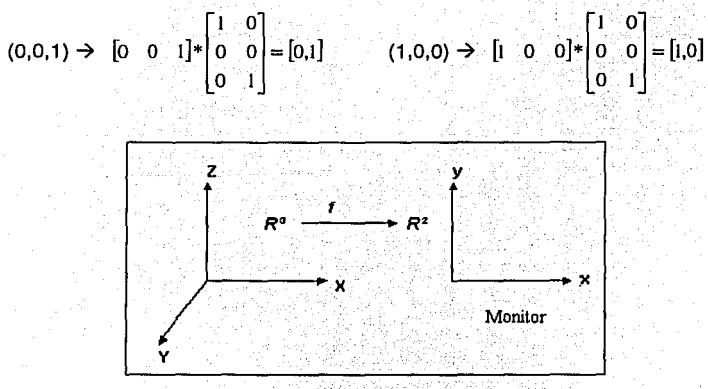

Figura 1.6 : Transformación de  $R^3$  a  $R^2$ .

El eje en perspectiva de R<sup>3</sup>, Y, se convierte en una combinación lineal de (1,0) y (0,1) fácilmente identificable, teniendo en cuenta la' reducción del factor de escala y ángulo con el eje horizontal  $f(0, 1, 0) = (d1, d2) = (cos \ \varphi, sem \varphi)$ 

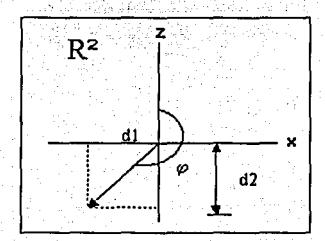

Figura 1.7: Provección sobre R<sup>2</sup> del eje Y de R<sup>3</sup>

Por lo tanto la matriz de conversión es la siguiente:

$$
\begin{bmatrix} x & y & z \end{bmatrix}^* \begin{bmatrix} 1 & 0 \\ \cos \varphi & \text{sen}\varphi \\ 0 & 1 \end{bmatrix} = [X2d, Y2d] \dots (11)
$$

7

1 F.

**Antecedentes** 

## **1.2 CONCEPTOS DE ANIMACIÓN POR COMPUTADORA.**

Los pasos empleados para realizar una animación por computadora básicamente son los mismos que se emplean en la creación de dibujos animados; muñecos de plastilína e incluso las películas, ya que en el fondo el principio es el mismo: desplegar imágenes fijas secuenciadas cuadro por cuadro. Pero es en la generación de estos cuadros donde el método cambia.

La generación de los cuadros es parte importante, no es recomendable generar cuadros que carecen de información para nuestros propósitos, es decir es necesario determinar cuales y que cantidad de cuadros son suficientes para lograr una buena animación, pero no debemos exceder los necesarios. Hacer dicha determinación no es· tarea fácil para el animador (o director), es por eso que ha predominado en el mundo de la animación una metodología para la creación de cada uno de los cuadros, basándose en la utilización de cuadros clave(story board). A continuación se explican las etapas más Importantes en la realización de secuencias animadas, estas s6n: realización del guión, "story board", creación de objetos. y escenas, generación de cuadros intermedios, edición y postproducción

#### **1.2.1 .-Guión**

En general en el mundo del cine, TV, teatro y demás, el guión es una descripción escrita de las escenas a detalle junto con los diálogos para cada personaje, características de los personajes y en algunos guiones se incluye cual es la parte importante de la escena. En el mundo de la animación (dibujada o digital) el concepto de guión no cambia en mucho, Donald Earn [2] lo define como "una descripción de la acción y definición de la secuencia de movimientos como un conjunto de eventos básicos que deben ocurrir...", esta definición es correcta, pero incompleta ya que en las animaciones tambiéfi existen diálogos y es necesario describir las escenas.

En conclusión un guión lo podemos definir como una narración que describe las escenas y la forma en que los personajes interactúan con estas y con otros personajes (objetos).

#### **Diseño de un editor de trayectorias de objetos tridimensionales** \_

## 1.2.2 .-Story Board

"Story board" o cuadros clave, es el guión contado en imágenes, en donde únicamente las partes más importantes son resaltadas y determinan la forma en que deben ser construidos los escenarios, objetos y trayectorias. Los cuadros clave sitúan a cada objeto en una parte de la escena, conociendo esta posición y su posición en el siguiente cuadro clave podemos determinar la trayectoria a seguir de cada objeto y de esta manera editar su trayectoria, así como sincronizarlos, es por eso que el Story board es muy importante para un animador.

Debe tenerse siempre presente que ninguno los cuadros clave que resulten de esta etapa no pueden ser excluidos de la animación, ya que al hacer esto se perdería continuidad en la misma.

#### 1.2.3 .-Creación de escenas y objetos

La creación de escenas y objetos es una de las etapas principales y de mayor consumo de tiempo de la animación por computadora, ya que es en esta etapa donde se: lleva mas de la mitad de tiempo trabajando, esto por los cálculos y edición de los diferentes objetos que contiene una sola escena, en concreto esta etapa consta de los siguientes pasos:

## 1.2.3.1 .- Modelado de los objetos y escenas

Un modelo es la representación de un fenómeno u objeto de tal forma que sea manejable para su estudio, en graficación por computadora la representación de objetos y superficies. se puede hacer en cualquiera de los diferentes métodos que existen, los mas utilizados son por medio de ecuaciones paramétricas y mallas poligonales [1]. Existen diferentes programas que utilizan uno de estos métodos, en algunos la creación de modelos se puede llevar a cabo a través de una interfaz gráfica de usuario y en otras, como en POV-RAY es necesario que el usuario edite las líneas de código que definen a los objetos: Determinar que programa utilizar depende del diseñador y de las características que los modelos deben cubrir.

Una vez hecha la elección del software el siguiente paso es definir los escenarios apoyándose en el Story Board, también se determina el orden de los ejes coordenado (método de la mano derecha o izquierda) , la textura de cada objeto y la posición de cada fuente de luz de la escena para lograr la iluminación deseada.

Antecedentes

El modelado de obietos como puede ser una silla, una puerta un árbol, un personale<sup>4</sup>, etc. puede llevarse a cabo al paralelo que el modelado de escenas. Para la realización de esta etapa es necesario establecer estándares en la utilización de texturas y escalas de medición para evitar que los modelos luzcan poco homogéneos.

#### 1.2.3.2 - Posición de cámaras

La cámara es un punto en el espacio a partir del cual se va a observar una escena, es la posición, orientación y ángulo de una cámara la que determinara la imagen a crear. La sintaxis para la definición de una cámara dentro de un a escena en Pov-Ray la siquiente:

```
camera (
   1ocation < -2, 3, -3>direction <0.0, 0.0, 2.0>
       0.0, 1.0, 0.0up.
   right < 4/3, 0.0, 0.0100k_at < 0, 0, 0>
\mathbf{I}
```
Se puede observar que para la definición de las propiedades de una cámara se hace uso de un vector < x, y, z >. Para posicionar la cámara es necesario modificar el vector location <x, y, z, La cámara es un objeto más de la escena y es posible agregarle movimiento a la misma cuando se crea la animación.

#### 1.2.3.1 .- Edición de travectorias de Objetos

Esta etapa es la que más nos interesa, en esta etapa el animador se encarga de editar las trayectorias de objetos, como es el caso de 3D Studio o programar las trayectorias, como es el caso de Pov-Ray.

En caso de contar con una interfaz gráfica y la facilidad de utilizar el ratón para el movimiento de objetos, la edición de trayectorias consume muy poco tiempo, ya que el animador recibe una retroalimentación inmediata de las trayectorias que esta describiendo de manera visual, ya sea por medio de líneas que representen la trayectoria que va a seguir el objeto, previsualizando en modelo de alambre<sup>5</sup> la animación o ambas.

**Section of the Section Contract** 

Se maneja a los personajes de una animación como objetos para simplificar los conceptos

<sup>&</sup>lt;sup>5</sup> El volumen y características de los objetos es representado por medio de líneas.

#### Diseño de un editor de trayectorias de objetos tridimensionales

En el caso que. se tenga que editar las trayectorias de manera manual, es decir en papel y luego probarlas directamente en la generación de los cuadros intermedios, sin la capacidad de previsualizarlos, representa una gran perdida de tiempo si es que no se logran los resultados deseados en los primeros cálculos, esto debido a la cantidad de cuadros y el tiempo para la generación de los mismos para evaluar resultados.

### 1.2.4 Generación de cuadros (render<sup>6</sup>)

Son las imágenes intermedias entre los cuadros clave. El número de cuadros intermedios que se necesitan se determina de acuerdo al tiempo que durará la animación y el número de cuadros por segundo de la animación. Una película.de cine consta de 24 cuadros por segundo (fps<sup>7</sup>) para asegurar que el ojo humano perciba sin. perdida de demasiados cuadros y evitar que la animación se vea pausada. Siguiendo este esquema y suponiendo que deseamos crear una animación de 2º minutos obtenemos que el número de cuadros por segundo que se necesitan para la animación son 120 seg.  $x$  24 fps = 2880 cuadros.

La generación de estos cuadros corre a cargo de una máquina de "render" que es independiente al software de modelado. El método de "render" difiere de una máquina de "render' a otra.

#### 1.2.5 Edición y postproducción

En esta etapa tomamos como material de trabajo todas las imágenes producidas en la etapa anterior, estas imágenes serán analizadas para determinar si se logró modelar lo que queríamos, de no ser así se pueden editar para mejorar los resultados. Otra parte importante de esta etapa es la postproducción que consiste en agregar información a las imágenes obtenidas anteriormente, las principales tareas de esta etapa son:

- Hacer una introducción, con el nombre de la animación y autores.
- Agregar efectos visuales.
- Agregar sonido: música de fondo, sonido de los objetos, efectos especiales, etc.
- Agregar los créditos al final de la animación

•'

<sup>6</sup>**Render: gcncrución de imágenes.** <sup>7</sup>**Siglas en ingles de Frames peí sccond - cuadros por segundo.** 

**-\_Antecedentes** 

Para la realización de estas tareas se hace uso de software especial totalmente diferente al utilizado anteriormente y como· es de esperarse se requiere de experiencia en estas tareas para poder lograr los resultados esperados.

## Diseño de un editor de trayectorias de objetos tridimensionales

# **1.3 ANÁLISIS DEL SOFTWARE EXISTENTE**

En la actualidad existen una cantidad importante de software para el modelado en 3D. pero son solo unos pocos los que realmente valen la pena analizar para determinar cuales son sus ventajas y desventajas, así como tener un punto de referencia para la evaluación de resultados del presente provecto. De estos pocos, se analizaran Pov-Ray y 3D Studio Max los cuales son los más representativos de los programas existentes y finalmente se analizarán las características de Material 3D y se explicaran las características deseables en el editor de travectorias.

#### 1.3.1 Análisis de Pov-Rav

POV-RAY son las siglas de Persistence of Vision™ Ray-Tracer, Es un software Freeware<sup>8</sup> que se caracteriza por estar escrito en ANSI "C". No cuenta con una interfaz gráfica de usuario, en vez de eso proporciona su propio editor de pragramas que se muestra en la Figura 1.8 v como se puede observar para su utilización en todo momento se requiere de la programación directa del usuario, es decir, para representar un objeto en el espacio el usuario debe introducir un segmento de código que describirá dicho objeto.

Su editor es muy simple y fácil de entender, pero es su sencillez lo que le resta funcionalidad, lo cual obliga al usuarlo emplear más tiempo en el modelado de objetos debido al nivel de abstracción.

<sup>8</sup>Freeware: Software de código abierto con condiciones para su uso.

Antecedentes

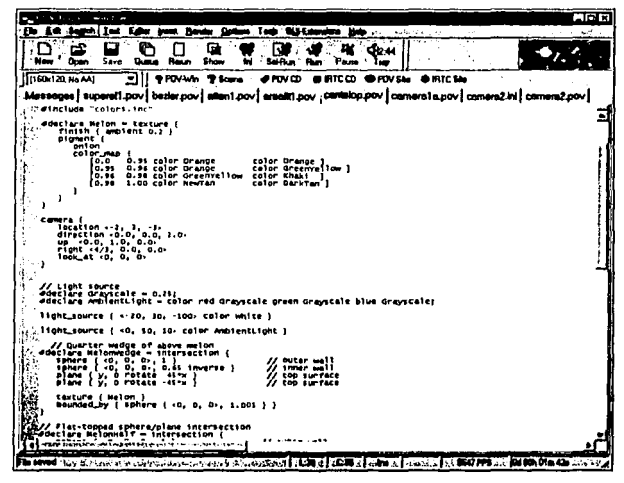

Figura 1.8: Editor de Pov-Ray

A continuación se hace un resumen de las ventajas y desventajas de este software.

#### Ventajas:

- 1. Es un programa gratuito, que se puede obtener de Internet.
- Existen porciones de código de modelos disponibles en sitios de la red.  $2.$
- $3.$ El código puede compilarse en diferentes plataformas, lo cual cumple con nuestro requerimiento de portabilidad.
- 4. Esta basado en el lenguaje C, que lo hace muy comprensible.
- 5. Su máquina de "render" es muy buena y logra texturas y pigmentos bastante buenos.
- 6. El tiempo de generación de imágenes es relativamente rápido.

#### Desventajas:

- 1. No cuenta con un interfaz gráfica de usuario que permita uso del ratón para editar los objetos.
- 2. Los programas pueden llegar a ser demasiado largos y su análisis se hace más difícil.
- 3. No cuenta con un editor de trayectorias.

#### **Diseño de un editor de trayectorias de objetos tridimensionales**

- 4. Para animar es necesario editar un archivo de guión por cada secuencia de animación y los cálculos para la posición, trayectorias y transformaciones de los objetos deben realizarse manualmente, lo cual se traduce en pérdida de tiempo.
- 5. Las animaciones tienen que hacerse en base a una sola variable, la variable c/ock.

#### 1.3.2 Análisis de 30 Studio Max.

30 Studio Max es un software comercial muy caro el cual sólo funciona en Windows, en general es muy bueno y contiene una serie de herramientas que facilitan mucho la animación por computadoras. Pero lo ideal es buscar un software gratuito y que pueda ser utilizado en diferentes plataformas.

En la figura 1.9 se muestra la interfaz principal de 30 Studio, como se puede observar este software cuenta .con una Interfaz gráfica de usuario más completa, resultado de varios años de desarrollo. La funcionalidad de este software es amplia, contando con una gran cantidad de botones y secciones en la interfaz. Esta característica es un inconveniente para el usuario, ya que de inmediato es saturado de controles que en un inicio no se sabe cual es su función. Para sacar buen provecho de este software se deben aprender las funciones de todos o la· mayoría de ellos; ahora la inversión de tiempo se hará en el aprendizaje del funcionamiento de este software.

Este software es uno de los programas de modelado más popular en el mundo de. la animación por computadora.

Į. 1

#### Antecedentes

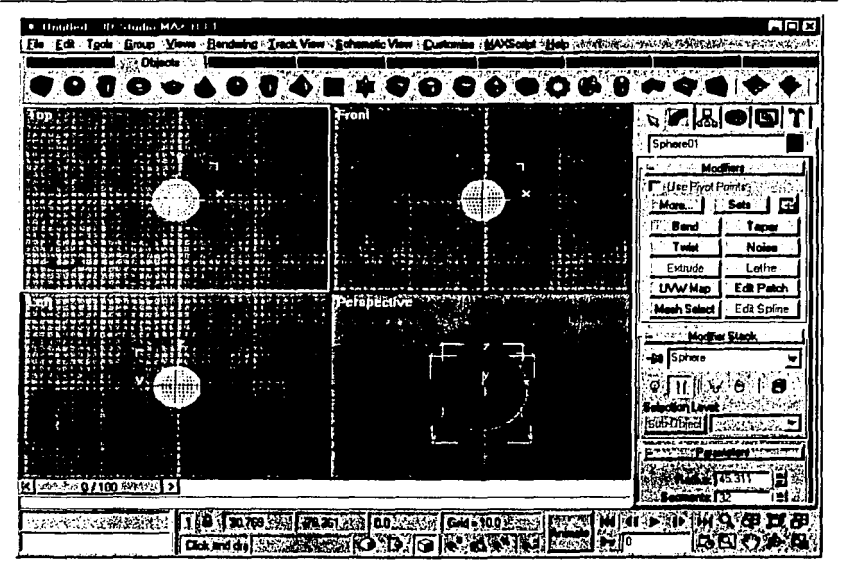

Figura 1.10: Interfaz de 3D Studio

## **Ventalas**

- $1.$ Es un software con 14 años de desarrollo y contienen una gran cantidad de herramientas.
- 2. La interfaz gráfica de usuario es muy completa.
- $3.$ Si contiene un editor de travectorias y diferentes ayudantes para la edición de la animación.
- $\overline{\mathbf{4}}$ . Genera las animaciones en muy poco tiempo.
- 5. Existen muchos libros para el aprender su uso.
- 6. Acepta la conexión de plug-ins<sup>9</sup>.
- 7. Cuenta con secciones para la visualización de los diferentes planos y la perspectiva del modelo, y permite la manipulación de los objetos con el ratón sobre ellas.
- 8. Permite previsualizar los modelos en la interfaz.

<sup>&</sup>lt;sup>9</sup> Tecnología que permite al Software tener la capacidad de aceptar la conexión de pequeños programas para aumentar sus funciones.

Diseño de un editor de trayectorias de objetos tridimensionales

#### **Desventalas**

- Es un software muy caro y es necesario pagar una licencia para su uso.  $\mathbf{1}$ .
- $2.5$ Sólo funciona bajo el sistema operativo Windows lo que limita su uso.
- $\mathbf{3}$ . Su interfaz es muy buena, pero contiene un exceso de botones que saturan a un usuario no experimentado.
- $\overline{\mathbf{4}}$ . Se requiere invertir tiempo para aprender a utilizarlo.
- 5. La calidad de sus texturas no es muy buena.
- 6. Las animaciones creadas no tienen la calidad que se obtiene de Pov-Ray, ya que se notan los polígonos que forman los objetos.

## 1.3.2 Análisis de Material 3D.

Material 3D es un proyecto de para desarrollar software de modelado, este proyecto es bastante ambicioso ya que el desarrollo del mismo busca eliminar la gran cantidad de inconvenientes que tienen la mayoría de las aplicaciones para la creación de animaciones en 3D.

Material 3D busca desarrollar un software balo la Licencia Publica General (GPL<sup>10</sup>) [R41, licencia que distribuye software del provecto GNU!!. La Licencia Pública General de GNU pretende garantizarle la libertad de compartir y modificar software libre. las condiciones de uso vienen explicadas a mayor detalle en el documento oficial de esta licencia [R5].

Otro inconveniente que busca resolver Material 3D es la portabilidad, esto se logra con la utilización de bibliotecas otk+ que están construidas sobre la biblioteca glib como se puede observar en la figura 1.11, esta última define su propio conjunto de tipos de datos, este enfoque permite la portabilidad de las aplicaciones, dado que sólo hace falta cambiar la los tipos de datos con respecto a la plataforma que se quiera utilizar sin necesidad de rescribir la aplicación en qtk+.

Material 3D contará con tecnología de módulos insertables lo cual permitirá insertar módulos para complementar sus funcionalidades va diseñadas. Dentro de los módulos insertables planeados para funcionar con este programa están el módulo de

<sup>10</sup> GPL: General Public License

<sup>11</sup> GNU: Proyecto para la distribución de software libre, para más detalles consultar las referencias en la bibliograffa

 $17$ 

#### Antecedentes

metamorfosis tridimensional, el módulo detector de colisiones y el módulo editor de travectorias (esta tesis).

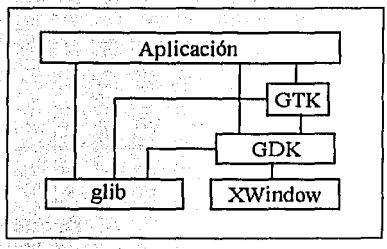

Figura 1.11: Niveles en una aplicación con GTK

En la figura 1.12 se muestra la interfaz gráfica de usuario de material 3D y como se puede observar es simple y bien organizada, lo cual lo hace agradable a la vista. Básicamente consta de 3 pestañas independientes: model, texture y animate, cada una de ellas con sus propias herramientas, esta organización simple le sugiere de inmediato al usuario los pasos a seguir para desarrollar una animación.

La retroalimentación hacia los eventos del usuario es importante y es por eso que Material 3D previsualiza los modelos en modelo de alambre, así como la perspectiva haciendo uso de bibliotecas Mesa3D [R6] que son un clon de OpenGL [R7].

Otro aspecto importante de este software es que esta orientado a aplicaciones comerciales, didácticas y científicas. Tal vez el punto fuerte de esta última orientación es la capacidad de combinar este tipo de software con aplicaciones científicas. Si en el pasado un grupo investigación deseaba realizar animaciones muy específicas, que requería modificaciones el software de modelado, se tenia que pagar grandes sumas de dinero (aparte de la licencia) para que la empresa propietaria del software satisficiera sus necesidades. Con la política de código abierto que adopta Material 3D permite al público en general modificar o ampliar el código a sus necesidades, lo cual se ve refleiado en ahorro de dinero.

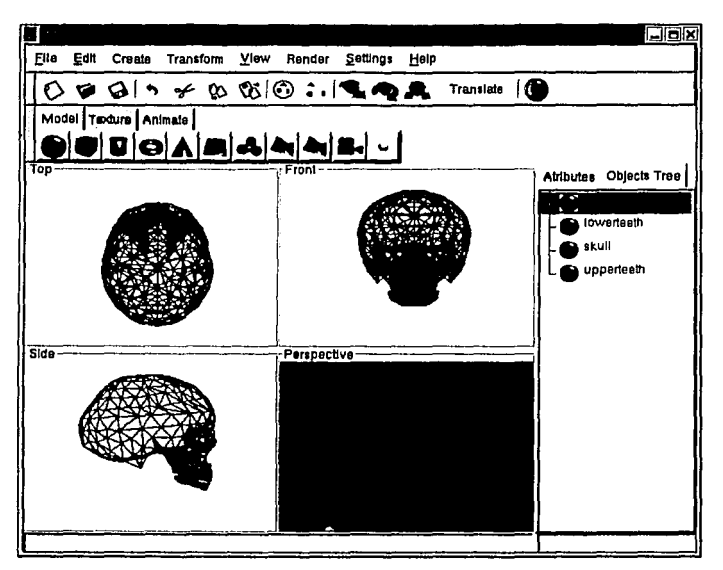

Figura 1.12 : Interfaz de Material 3D

Las características deseables del editor de trayectorias que funcionará como módulo de material 3D son:

- Permitir que el usuario grafique trayectorias por medio del uso del ratón
- · Capacidad de leer las coordenadas de las trayectorias de los objetos de un archivo de texto, facilitando que los cálculos científicos o de ingeniería puedan ser visualizados en forma de animación.
- Permitir definir funciones para calcular las coordenadas de las rutas.
- Permitir definir rutas por medio de ecuaciones permitirá realizar animaciones basadas en física, de este modo definir que un objeto (una pelota por ejemplo) va a caer siguiendo un camino definido por la ecuación de caída libre.

# **CAPÍTULO 11.-ANÁLISIS Y DELIMITACIÓN DE LAS TRAYECTORIAS A IMPLEMENTAR**

Objetivo:

• Definir y delimitar los tipos de trayectorias que el programa realizará.

20

#### $Disc\$ no de un editor de trayectorias de objetos tridimensionales

Para poder iniciar con el análisis de los elementos de programación necesarios para el desarrollo de la aplicación es necesario antes analizar.· y delimitar los tipos de trayectorias a implementar. En primer lugar debemos entender que es una trayectoria en un espacio tridimensional para después explicar las travectorias que nuestra aplicación implementará. ', <sup>0</sup>  $\cdot$  .

Una trayectoria es una aplicación c:[a,b]  $\rightarrow$   $\mathbb{R}^n$ , si n =3 entonces c es una trayectoria en el espacio expresada de forma paramétrica  $c(t) = (x(t), y(t), z(t))$  siendo x(t), y(t) y  $z(t)$ las componentes de la curva, la variable t. la utilizamos para denotar el tiempo, de manera tal que c(t) sirve para denotar la posición en el espacio en un tiempo t. De esta forma podemos decir que una trayectoria se describir por medio de líneas continuas a trozos [11], cómo se muestra en la figura 2.1.

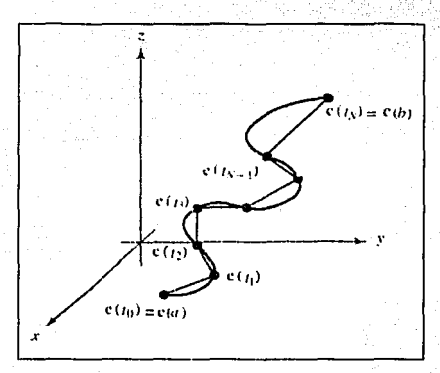

Figura 2.1: Aproximación poligonal de una trayectoria.

Ahora para poder hacer finito el número de puntos intermedios es necesario establecer el número de posiciones (e [tn) )que se desean obtener por trayectoria, y de esa forma dividir . la trayectoria en un conjunto de puntos equidistantes. Como ejemplo para la obtención de estos puntos se muestra la figura 2.2 que contiene la salida de la generación de cuadros de un programa hecho en Pov-Ray, con las siguientes características.

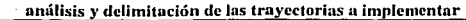

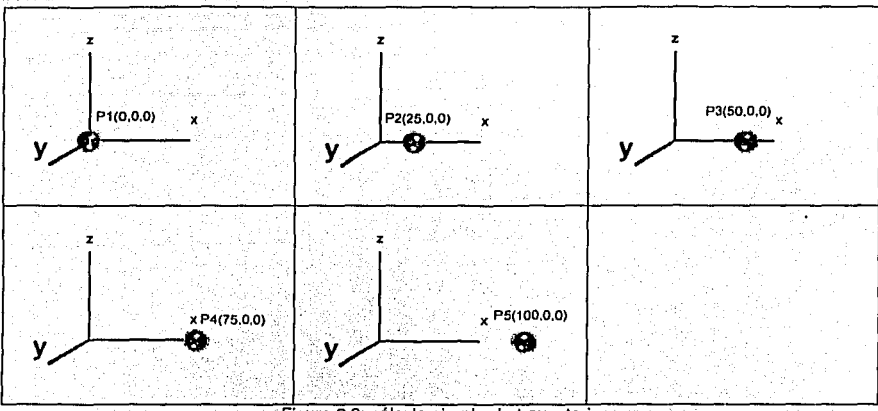

Figura 2.2: cálculo simple de trayectoria

Se trata de la trayectoria simple de una esfera sobre el eje x, el punto inicial es Pi(0,0,0) y el punto final es Pf(100,0,0). El número de puntos que se deseaban obtener de la trayectoria son 5, Con estos datos se calcularon los puntos intermedios de la travectoria:

 $P1(0,0,0) - P2(25,0,0) - P3(50,0,0) - P4(75,0,0) - P5(100,0,0)$ 

Como se puede observar el número de segmentos es igual a 4, esto quiere decir, que la longitud de la travectoria fue dividida entre el numero de puntos intermedios menos uno, dándonos como resultado el tamaño del segmento igual a 25. En este caso la trayectoria era recta sobre un mismo eje, pero no en todos los casos es así, como en los siguientes subcapítulos se explica.

En la presente tesis se pretende permitir 3 formas diferentes de establecer una trayectoria para objetos tridimensionales. La primera de ellas se trata de trayectoria de objetos dirigidos por puntos definidos por el usuarlo, la segunda permite obtener datos desde otros archivos, estos pueden ser el resultado de software con aplicaciones científicas o cálculos hechos con otros programas, el tercer y último camino es la utilización de formulas matemáticas introducidas por el usuario de forma paramétrica.

**Diseño de un** cd\_U~r **de\_** ~rll)'\_'.~~·-~r\_i~s **de** ~bjetos **tridimensionales** 

#### **2.1 .-TRAYECTORIAS DE OBJETOS DIRIGIDOS POR PUNTOS.**

Para la implementación de este tipo de trayectoria se planeó permitir al usuario determinar la trayectoria a seguir haciendo uso del ratón sobre los tres planos en el espacio. Estos tres planos serán representados visualmente por tres áreas de dibujo Independientes y la trayectoria será representada por líneas que unen puntos en el espacio.

A diferencia de la trayectoria simple del ejemplo anterior, una trayectoria de objetos dirigidos por puntos está formada por segmentos de recta en el espacio de diferentes longitudes y para determinar los puntos intermedios equidistantes se requiere de un procesamiento más elaborado.

Para explicar como se calculan los puntos intermedios de este tipo de trayectoria utilizaremos el siguiente conjunto de puntos correspondientes a la trayectoria que se t 1 f . 2 3 ' >. *"'!'* . . . mues raen a 1gura . . . . :< . ":'. : ,< .

**P-41150,50.150)**   $z_1$  x  $z_2$  x  $z_3$  x  $z_4$  x  $z_5$  x  $z_6$  x  $z_7$  x  $z_8$  x  $z_7$  x  $z_8$  x  $z_9$  x  $z_1$  x  $z_2$  x  $z_3$  x  $z_4$  x  $z_7$  x  $z_8$  x  $z_9$  x  $z_1$  x  $z_2$  x  $z_3$  x  $z_4$  x  $z_5$  x  $z_7$  x  $z_8$  x  $z_9$  x  $z_1$  x  $z_2$  $P1(0,0.0)$ ' - . **P3(100,50,50)**  P2(50.50,50) P4(150.50,150) **P2(50,50,50) P3(100.50,50) Pt(0,0,0)**   $\sim$   $\sim$ **PlanoX-Z**  P4(150.50,150) **3(100.50.50) P2t50,50.50) P1(0.0.0) /** Plano Y-Z vi Plano X-Y P1(0,0,0) P2(50,50,50) P3(100,50,50) P4(150,50, 150)

 $P = { P1(0,0,0), P2(50,50,50), P3(100,50,50), P4(150,50,150) }$ 

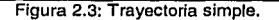

.. \_.\_ . .,., ···----~,-,---~·· ~·

*···:.•.\_,·'·'·* 

Lo primero que se tiene que hacer es calcular la longitud total de la travectoria, y para eso se hace uso de la ecuación (1) de la distancia entre dos puntos en el espacio.

 $\sim$   $\sim$ 

Longitud = 
$$
\sum_{i=1}^{n-1} \sqrt{(X_{i+1} - X_{i+1})^2 + (Y_{i+1} - Y_{i+1})^2 + (Z_{i+1} - Z_{i+1})^2}
$$

Aplicándola tenemos que longitud =  $86.6 + 50 + 111.8$  = 248.4, ahora digamos que queremos 8 puntos que formen nuestra trayectoria, eso quiere decir, que el tamaño de cada segmento es de 248.4+(8-1 )=35.485. Con este valor, el conjunto P de puntos *y* la ecuación 11 de el capítulo 1 podemos determinar Jos 8 puntos equidistantes en el espacio que describen esta trayectoria, a este conjunto de puntos lo llamaremos T. Obviamente el valor de T1= P1, para calcular el segundo punto, T2 tenemos:

 $k = 35.485/(86.6 - 35.485) = 0.694$ 

$$
X_{12} = \frac{0 + 0.69 * 50}{1 + 0.694}, Y_{12} = \frac{0 + 0.694 * 50}{1 + 0.694}, Z_{12} = \frac{0 + 0.694 * 50}{1 + 0.694}
$$
  

$$
X_{12} = 20.49, Y_{12} = 20.49, Z_{12} = 20.49
$$

*;,},C-.* ;·:-:\_:: -*·:.* .

Entonces el valor de T2 es T2(20.49, 20.49, 20.49).

Es este punto es importante hacer notar que la imagen (El conjunto P) cambia al introducir el nuevo punto T2 correspondiente a Ja representación de Ja trayectoria entre el punto P1 *y* P2. De esta forma obtenemos un nuevo conjunto de puntos base que a continuación se muestra.

 $P = \{ P1(0,0,0), P2(20.49, 20.49, 20.49), P3(50,50,50), P4(100,50,50), P5(150,50,150) \}$ 

Para obtener el punto. T3 se sigue la misma metodología con los nuevos valores de P. La longitud del segmento P2-P3=51, 113, por lo tanto los cálculos son los siguientes:

 $k = 35.485/(51.113 - 35.485) = 2.270$ 

*1*  ? 1.

Discño de un editor de trayectorias de objetos tridimensionales

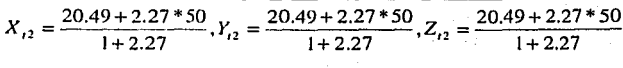

 $X_{12} = 40.97, Y_{12} = 40.97, Z_{12} = 40.97$ 

 $C = \{ P1(0,0,0) , P2(20.49,20.49,20.49), P3(40.97,40.97,40.97)$ P4(50,50,50),P5(100,50,50),P6(150,50,150) }

Para calcular T4 los cálculos cambian un poco dado que como se puede observar el segmento T3-T4 es mayor al sobrante del segmento que se dividido anteriormente, es decir, el nuevo segmento P3-P4. Entonces tenemos que solo contamos con 15.63 unidades de este segmento para encontrar T4, para ello tomamos las 19.855 unidades del siguiente segmento de recta. P4-P5, como a continuación podemos ver.

$$
k = 19.855/(51.113 - 19.855) = 0.659
$$

 $X_{12} = \frac{50 + 0.659 * 100}{1 + 0.659}, Y_{12} = \frac{50 + 0.659 * 50}{1 + 0.659}, Z_{13} = \frac{50 + 0.659 * 50}{1 + 0.659}$  $X_{12} = 69.861, Y_{12} = 50, Z_{12} = 50$ 

En general son los dos casos con los cuales nos podemos encontrar para determinar un punto T, el conjunto T final es el siguiente.

 $T = \{$ T1(0.0.0), T2(20.49, 20.49, 20.49), T3(40.97, 40.97, 40.97), T4(69.861,50,50),T5(100.238,50,54,762),T6(116,825,50,86.508), T7(133.412,50,118.254),T8(150,50,150)

La representación de este conjunto de puntos en los tres diferentes planos se muestra en la figura 2.4, como se puede observar afectivamente los puntos son equidistantes, lo que ayudará a que la travectoria del objeto luzca más uniforme.
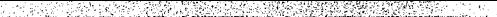

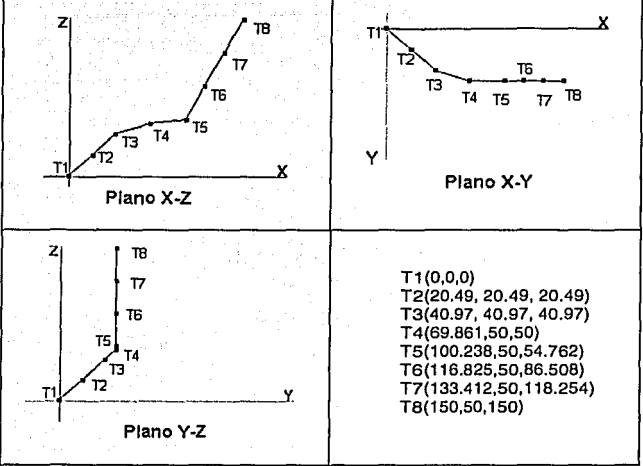

**análisis y delimitación de las trayectorias u implementar** 

Figura 2.4: Resultado de la trayectoria

Como es de esperarse después de que se llega a este punto tenemos dos conjuntos diferentes de puntos en el espacio, lo ideal es poder guardarlos en un archivo para poder ser recuperados en un futuro. La estructura de este archivo es explicado en el siguiente capítulo.

i l

## 2.2 **.·TRAYECTORIAS OBTENIDAS DESDE UN ARCHIVO.**

Como ya lo hemos planteado, resulta de gran utilidad poder obtener trayectorias desde archivos generados por otros programas. El modelado y animación por computadora en aplicaciones científicas son muy utilizadas para poder comprender mejor fenómenos, estructuras, etc. Cuantas veces no hemos visto documentales en donde se hace uso de ello.

Una de las ventajas que ofrece Material 30 y nuestro editor de trayectorias sobre los paquetes de modelado comerciales, es la capacidad de modificar el código fuente a nuestras necesidades. Esta es una gran noticia para todo aquel que necesite de modelar y no cuente con recursos suficientes para pagar el alto precio de las licencias; como es el caso de gran cantidad de grupos investigadores académicos, es decir, modificar el programa para que lea una estructura de archivo en especifico. A continuación se explica. \;.'. .. ·,.;¡:: ;. ·

Como vimos anteriormente, inicialmente se requiere de un conjunto de puntos; para la obtención de los puntos intermedios de la trayectoria, pero puede ser el caso que no se desee hacer este cálculo y utilizar la travectoria inicial. en tal caso solo es necesario la conexión de los objetos tridimensionales. Otra opción es modificar y agregar puntos con el uso del ratón(como en el método anterior) a los puntos ya obtenidos desde el arch·rvo. . .... " .. · .. , .,.,,,• .• ·::.·. •/.:' ··· '' ••: ... •:•.:.~. ···< .. "'·',' .. ":-;:·,' "}··.

Como ejemplo tenemos el siguiente programa en "C" que corresponde al cálculo de la en caída en barrena de un objeto, como se muestra en la figura 2.5.

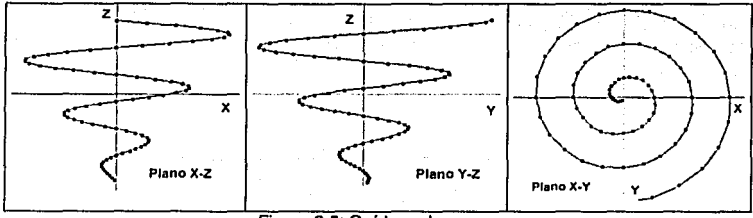

Figura 2.5: Caída en barrena.

~J

**análisis y delimitación de las trayectorias a implementar** 

```
ffinclude <stdio.h> 
#include <math.h> 
int main{void) 
 { 
   FILE *stream; 
   int x,y,z=lOO,j,radio=lSO; 
   stream = fopen("cap2.tra", "w+"); 
   fprintf{stream, "%d \n",72); 
   for(j=0;j < 1080; j=j+15)
    { 
       radio=radio-2; 
       x= sin(j*0.017453)*radio; 
      y= cos{j*0.017453)*radioi 
       z=z-3; 
       fprintf{stream, "%d %d %d\n'', x ,y,z}; 
   \mathbf{r}fe lose (stream); 
   return O; 
\mathbf{r}
```
Este programa genera un archivo llamado cap2.tra con 72 puntos en el espacio que corresponden a la trayectoria antes mencionada, estos puntos son los mostrados en la siguiente tabla.

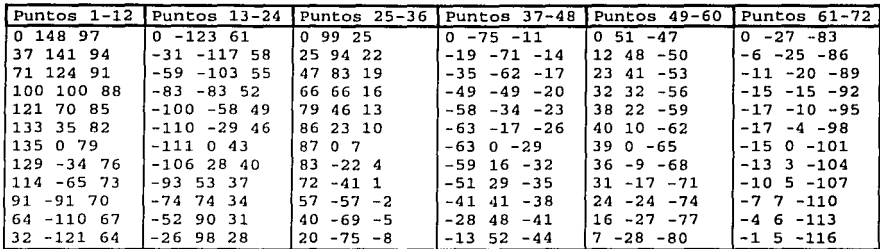

Tabla 1: Puntos generados por el programa

La idea es que nuestro editor de trayectorias permita abrir este archivo, recupere estos datos hacia memoria y los grafique en los diferentes planos similar en la figura 2.4 y además que grafique en perspectiva tridimensional.

A partir de este punto es el usuario quien decide si es necesario modificar la trayectoria o directamente se generan los cuadros para la animación.

## 2.3 **.-ESPECIFICACIÓN DEL MOVIMIENTO POR FORMULA MATEMÁTICA**

Un inconveniente de la trayectoria de objetos dirigidos por puntos es el tedio de tener que ingresar punto por punto, este tipo de definición de trayectorias en útil cuando se trata de una trayectoria simple y un conjunto de puntos con cardinalidad pequeña. Como es de esperarse no siempre se van a manejar un conjunto pequeño de puntos, en tal caso es necesario de obtener un poco de ayuda de las matemáticas, y para ello permite al usuario generar puntos especificando fórmulas matemáticas como a continuación se explica.

Para permitir esto se tiene que introducir funciones para la generación de los puntos, la figura 2.6 muestra el formulario que pemiltirá la introducción de las mismas para ser evaluadas en los diferentes planos.

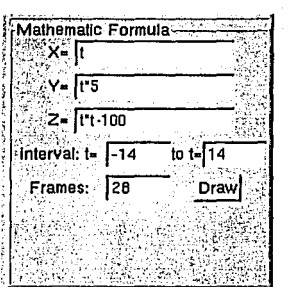

Figura 2.6: Formulario para el editor de trayectorias

Como se puede observar en cada uno de los primeros cuadros de entrada existe una expresión en, función de **t,** que describen la trayectoria a crear. Los siguientes cuadros de entrada sirven para determinar el intervalo en que estas funciones se evaluarán y por último el número de cuadros a crear.

Utilizaremos estos mismos datos para ejemplificar el funcionamiento de la especificación de trayectorias por formula matemática:

Intervalo t=-14 $a$  a t=14

 $X(t)=t$ 

Y(t)=t\*S

TESIS CON FALLA DE ORIGEN

29

análisis y delimitación de las trayectorias a implementar

## Z=t \* t -100

y el número de cuadros=29 con lo cual podemos deducir en donde se va a evaluar la función.

Para t=-14 tenemos que:

## $X(-14) = -14$ ;  $Y(-14) = -70$ ;  $Z(-14) = -96$

Como el número de cuadros es exactamente Igual al tamaño del intervalo el incremento es igual a 1, por lo tanto el siguiente valor en t'es t=-13.

Para t=-13 tenemos que:

$$
X(-13) = -13; \ Y(-13) = -65; \ Z(-13) = -69
$$

Y así sucesivamente lo cual nos da como resultado el conjunto de puntos que se muestran en la tabla 2, el destino de estos es una estructura de datos residente en memoria (Point30) que en el siguiente capítulo se explica.

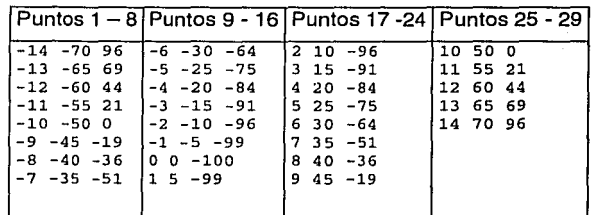

Tabla 2: Puntos resultantes

Los cuales ya graficados en los tres diferentes planos lucen como en la figura 2.7 se muestra.

Como podemos ver es una gran ventaja este tipo de generación de trayectorias, podemos partir de estos ;resultados para modificar los puntos con nuestro primer método (con el uso del ratón) y no crearlos manualmente desde el principio.

r·

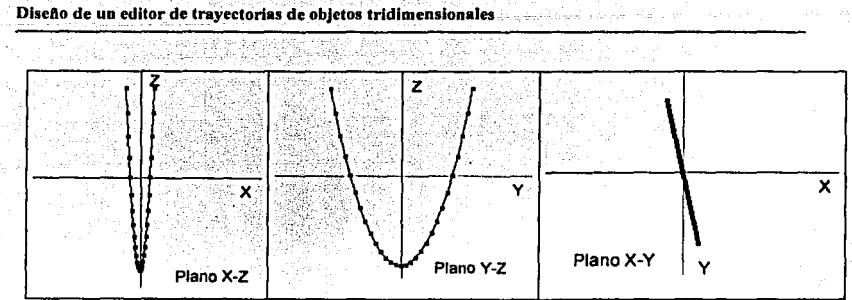

Figura 2.7: Trayectoria definida por fórmula matemática.

En el capitulo 4 se utilizará este mismo ejemplo para evaluar el funcionamiento de nuestro programa.

' **;** 

# **CAPÍTULO 111 .- ESTRUCTURAS DE DATOS PARA LA REPRESENTACIÓN PROGRAMACIÓN EN GTK+.**

## Objetivos:

f)

- Determinar las estructuras de datos óptimas para la representación de trayectorias, así como la programación de estas en GTK+.
- Conocer las herramientas GUI que ofrece GTK+.

En este capítulo aprenderemos los programación con gtk+ y las estructuras de datos a utilizar, en primer lugar definimos los tipos de datos y la estructuras de los archivos que nuestro editor de trayectorias manejará/en la segunda consta de una pequeña introducción a la programación a la programación de aplicaciones bajo el sistema operativo Linux con bibliotecas qtk+; explicando los elementos de estas mismas que utilizaremos y en la tercera parte entramos de lleno a la programación de nuestra aplicación.

## 3.1 .- **ESTRUCTURAS DE DATOS A UTILIZAR**

Para el almacenamiento temporal en memoria de los puntos en el espacio definimos un tipo de dato llamado type3D, que consta de una estructura formada por tres variables del tipo gint<sup>12</sup> como a continuación se muestra.

```
typedef struct 
( 
gint x; 
gint y; 
gint z; 
}type3D;
```
A partir de este tipo es posible declarar las variables a utilizar por nuestro programa, el siguiente segmento de código declara la variable *point3D* que servirá para almacenar la trayectoria inicial.

type3D point3D[J;

Para el almacenamiento temporal de los puntos intermedios calculados se declara una variable llamada trj.

type3D trj[];

**Contractor** 

Esta ultima variable se utiliza para almacenar la trayectoria calcul\_ada como se vio en el capitulo 2.1, para posteriormente ser almacenadas en un archivo o asignarlos a los objetos para posteriormente generar las imágenes. Para el almacenamiento en disco de las trayectorias utilizamos la siguiente estructura de archivo.

<sup>12</sup> Tipo entero equivalente en glib, para más detalles consultar el API de glib.[R3]

1 1

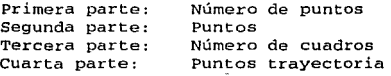

¡  $\label{eq:2} \frac{1}{2}\frac{\left(\frac{1}{2}\right)^{2}}{2}\left(\frac{1}{2}\right)^{2}+\frac{1}{2}\left(\frac{1}{2}\right)^{2}+\frac{1}{2}\left(\frac{1}{2}\right)^{2}+\frac{1}{2}\left(\frac{1}{2}\right)^{2}+\frac{1}{2}\left(\frac{1}{2}\right)^{2}+\frac{1}{2}\left(\frac{1}{2}\right)^{2}+\frac{1}{2}\left(\frac{1}{2}\right)^{2}+\frac{1}{2}\left(\frac{1}{2}\right)^{2}+\frac{1}{2}\left(\frac{1}{2}\right)^{2}+\frac{1}{2}\left(\frac{1}{2}\$ у, .<br>.<br>.

 $\mathbb{R}^n$ 

La extensión escogida para los nombres de los archivos es "tra", es decir que si tenemos un archivo que contenga los puntos calculados con nuestro programa, correspondientes a una caída en barrena (por ejemplo) se podría llamar barrena.tra.

#### **3.2 .• BREVE INTRODUCCIÓN A GTK** +

El origen de gtk+ viene íntimamente relacionado con el desarrollo de GIMP13• **El**  GIMP es un programa de manipulación de gráficos planeado para ser ejecutado bajo sistema operativo Linux, pero en Linux solo existían bibliotecas de muy bajo nivel para el desarrollo de interfaces gráficas. Dado que este programa requería de una interfaz de usuario y el manejo de eventos (principalmente del ratón) el grupo de programación optó por desarrollar sus propias bibliotecas y las llamó GTK, GIMP Tool Kit (Conjunto de herramientas GIMP).

Estas bibliotecas están escritas en lenguaje C bajo el paradigma orientado a objetos, esto es usando la definición de clases y llamadas a métodos. La clase principal es GTKObject que contiene las características mas generales de los objetos gtk. Esta clase es heredada á GTKWidget que define todos los elementos necesarios para la construcción de interfaces gráficas de usuario como son ventanas, botones, menús, cuadros. de dialogo, etcétera, llamados Widgets. De esta manera solo es necesario incluir la librería *gtk.h* y a partir de ella construir los diferentes widgets que se necesiten para la interfaz a construir.

Los pasos generales para la construcción de un objeto tipo widget son los siguientes: . --.:-,.

- 1. Declarar una variable de tipo GtkWidget
- 2. Construir el tipo de widget a utilizar
- 3. Conectar todas sus señales con sus respectivos manejadores
- 4. Inicializar los atributos de los widgets
- 5. Empacar el widget en un contenedor ; como lo es una ventana o un botón.<br>-

-"~'"

6. Mostrar el widget.

Service Commission Construction

Para ejemplificar la construcción de aplicaciones en gtk+ tenemos el siguiente código de un programa que despliega una ventana con un botón, que al ser presionado imprime "Hola Mundo" en la terminal y cerrará la aplicación. Además cuando se cierra la ventana imprimirá un aviso en la terminal: "Evento: delete, ha ocurrido".

<sup>11</sup> Graphical Image Manipulation Program (programa para manipulación gráfica de imagenes)

```
#include <gtk/gtk.h> 
/* Esta es una función de retrollamada y solo imprime Hola mundo en 
la terminal */ 
void hello( GtkWidget *widget, 
             gpointer
     g_print ("Hola Mundo\n") ¡ 
gint delete_event( GtkWidget *widget, 
                     GdkEvent *event,<br>gpointer data)
                     gpointer
\mathbf{f}g_print ("Evento: delete , ha ocurrido \n"}; 
    return (TRUE) ; 
J.
/* Retrollamada para cerrar la aplicación */ 
void destroy( GtkWidget *widget,<br>gpointer data)
               gpointer
    gtk_main_quit(); 
int main( int 
argc, char *argv[] 
{ 
     /* Se crean las variable tipo widget */ 
    GtkWidget •window; 
    GtkWidget *button; 
    /* Esta línea es llamada en todas las aplicaciones GTK+. */ 
    gtk_init(&argc, &argv); 
    /* se crea una ventana de alto nivel(principal) •/ 
    window = gtk_window_new (GTK_WINDOW_TOPLEVEL); 
    /* Se conecta la ventana con las señales a responder 
      y la función que la manejará */ 
    gtk_signal_connect (GTK_OBJECT (window) , "delete_event", 
                          GTK_SIGNAL_FUNC (delete_event), NULL); 
    gtk_signal_connect (GTK_OBJECT (window), "des troy", 
                          GTK_SIGNAL_FUNC (des troy), NULL); 
    /* Se establece el tamaño del borde de la ventana. */ 
    gtk_container_set_border_width (GTK_CONTAINER (window), 10); 
    /* Se crea un nuevo botón con la etiqueta Hola Mundo. */ 
    button = gtk_button_new_with_label ("Hola Mundo");
    /* cuando el botón recibe una señal de clicked, este manda a
llamar 
      a la funcion hello() */
    gtk_signal_connect (GTK_OBJECT (buttoni, "clicked",
```
36

te al colegioni

Estructuras de datos para la representación de trayectorias y programación en GTK+

GTK\_SIGNAL\_FUNC (hello), NULL); /\* Esto manda a llamar a la función gtk\_widget\_destroy, que elimina \* el widget indicado \*/ gtk\_signal\_connect\_object (GTK\_OBJECT (button), "clicked", GTK\_SIGNAL\_FUNC (gtk\_widget\_destroy), \*/ GTK\_OBJECT (window)); /\* esto empaqueta el botón en la ventana (un contenedor gtk) gtk\_container\_add (GTK\_CONTAINER (window), button); /\* el paso final es desplegar el widget creado \*/ gtk\_widget\_show (button); /\* y la ventana \*/ gtk\_widget\_show (window) ; /\*Todo programa en gtk debe tener la función gtk\_main(). Controla el fin de ejecución y espera por eventos a ocurrir (como presionar una tecla o eventos del ratón). \*/ gtk\_main (); return(O}; /\* Fin del ejemplo \*/

Como se puede observar en el ejemplo, Ja funcionalidad de todos Jos widgets que responden a sus respectivas señales residen en las funciones de retrollamada (callbacks), esto es una ventaja debido a que permite separarlos de Ja parte de creación y despliegue de Jos mismos.

Por Jo tanto Ja mayor parte de Ja programación para el desarrollo de esta tesis se encuentra en estas funciones y es por eso que es necesario conocer Jos Widgets que vamos a utilizar antes de programar la aplicación en sí.

A continuación se explicaran Jos wldgets: window, table, drawing\_area, así como Ja escucha de eventos del ratón en el drawlng\_area, como parte importante de nuestro tema de tesis. El motivo por el cual no se explican todos Jos Widgets utilizados en esta tesis es debido a que Widgets como botones, etiquetas y demás son muy sencillos y fáciles de implementar. Si se desea saber más a detalle como programar este tipo de Widgets se recomienda consultar el API<sup>14</sup> de GTK+.

 $<sup>14</sup>$  siglas en ingles de Applications Programming Interface (Interfaz para programación de aplicaciones) [R3]</sup>

in the

## **3.2.1 .- Widget window de gtk** +

Este tipo de widget es un contenedor de widgets y sirve para ir agregando elementos· como bótones, recuadros (trames) y tablas para construir una aplicación. Para ello casi todas las aplicaciones crean una ventana principal que usualmente se denomina ventana de nivel superior, las ventanas de nivel superior no tienen ventana padre, por que no están contenidas en ninguna otra ventana. En GTK+ los Widgets tienen una relación padre-hijo en la que el padre es el widget contenedor y el hijo es el widget que es contenido en dicho contenedor. Dicho lo anterior podemos explicar como se crea una ventana de nivel superior y cómo se conecta a sus señales, para posteriormente explicar los Widgets que serán hijos en nuestra aplicación.

Lo primero que se debe de hacer y es un paso general para todos los Widgets debido a que lo que se hace es definir un puntero a una estructura Gtkwidget.

GtkWidget \*ventana:

"

Después se invoca al constructor y le pasamos como parámetro el tipo de ventanas que queremos construir, en este caso GTK\_WINDOW\_TOPLEVEL.<br>ventana = gtk\_widget\_new(GTK\_WINDOW\_TOPLEVEL;) ;

Después podemos definir las propiedades de la ventana.

/\* **Tamano de la ventana** \*/ **gtk\_widget\_set\_usize (ventana, 800, 600);** 

/\* **Tamaño del borde del contenedor** \*/ **gtk\_container\_set\_border\_width (GTK\_CONTAINER (ventana), 3);** 

/\* **se establece el nombre** \*/ gtk\_window\_set\_title (GTK\_WINDOW (ventana), "Nombre de la **ventana''** ) ;

~¡ **Hasta ahora solo hemos definido apariencia,** hace.Jal~a-\_.permitir.a **·la aplicación** # responder a las acciones del usuario, como es hacer click en el icono de cerrar. A estas acciones GTK+ les llama eventos(GdkEvent), y están definidos en un tipo de *;;::* 

 $\frac{1}{2}$  .  $\frac{1}{2}$ 

<sup>~</sup>**:e:;** <sup>~</sup>

#### Estructuras de datos para la representación de trayectorias y programación en GTK+

datos enumerado llamado GdkEventType y en el se encuentra un cierto número de eventos a los que deferentes Widgets pueden responder. En el caso de la ventana principal los eventos a los que puede responder son a *focus in\_event* que detecta cuando el cursor entra en la ventana principal, focus out event cuando sale de la ventana principal, *destroy\_event* cuando el usuario cierra la ventana y otros mas. Para la ventana principal de nuestra aplicación sólo conectaremos el evento *delete event* que ocurre cuando el usuario cierra la ventana, la función de retrollamada que atenderá a este evento se encargara de cerrar la aplicación y hacer la labor de recuperación de memoria si es el caso. El código para conectar el evento con la función es el siguiente.

**gtk\_signal\_connect (GTK\_OBJECT (ventana), "delete\_event",**  GTK\_SIGNAL\_FUNC (fnCerrar), NULL);

Como ya lo habíamos visto en el ejemplo, existe un bucle que se encarga de escuchar los eventos, que es el *gtk\_main()*. El fragmento de código anterior le dice a gtk\_main() que cuando el usuario cierre la ventana se debe ejecutar la función "fnCerrat''. Esta función debe ser programada por nosotros y esto nos permite realizar las acciones que nos interese hacer, a continuación se muestra el código para una posible forma de programar esta función de retrollamada.

FALLA LE CR.GEN *¡•*  \* **fnCerrar**  *•¡*  **gint fnCerrar (GtkWidget •widget, gpointer \*data)**  ( /\* **Se puede hacer recolección de memoria o limpieza antes de cerrar la aplicación** \*/

/\* **Con esta función se cierra el programa gtk\_main().** \*/ **gtk\_main\_quit** ();

return (FALSE);

ï

Finalmente hacemos visible la ventana con la función gtk\_widget\_show (ventana), todos los Widgets hijos de la ventana que sean visibles se mostraran entonces.

Con esto ya aprendimos como crear la ventana principal, ahora necesitamos saber como agregar Widgets a la ventana y en que posición, para ello gtk+ tiene definido Widgets de empaquetado que únicamente sirven para administrar el diseño de la aplicación, como a continuación se explica.

## 3.2.2.- widget table de gtk  $+$

Existen tres Widgets de empaquetado: la caja horizontal(*gtk hbox new*), la caja vertical *(gtk\_vbox\_new)* y las tablas(*gtk*<sup>-x</sup>table new) las cajas sirven para ir agregando Widgets a la misma y utilizan todo el espacio. disponible horizontalmente o verticalmente según sea el caso.

Las tablas de empaquetado dividen un contenedor en columnas y rengiones lo que permite agregar un widget hijo en la posición deseada y ocupando el espacio deseado, esto nos da más control sobre el diseño de nuestras aplicaciones lo cual :: :::c~=~t:.e este tipo ~é ~id~f t'Ji{)JL:r~~~~te ~1 *'L¿L* :~e ~~1 :de 10~

anteriores, solo es necesario explicar como se agrega un widget a este tipo de contenedores. Para ello se hace uso de la función gtk\_table\_attach.

Para ejemplificar de manera sencilla como se utilizan las tablas de empaquetado tenemos el siguiente código y la ejecución del mismo (figura 3.1 ).

```
GtkWidget *main_win; 
GtkWidget *tabla; 
GtkWidget *imagen2;
GtkWidget *imagen1;
```
 $main\_win = qtk\_window new (GTK\_WINDOW_TOPLEVEL)$ ; gtk\_object\_set\_data (GTK\_OBJECT {main\_win) , "main\_win", main\_win); gtk\_widget\_set\_usize (main\_win, 400, 300); gtk\_window\_set\_title (GTK\_WINDOW (main\_win), \_("Ejemplo: Table"));

tabla = gtk\_table\_new (4, 4, FALSE): //se define una cuadricula de  $4x4$ 

// se agrega la tabla a la ventana padre gtk\_container\_add (GTK\_CONTAINER (main\_win), tabla);

// se cargan las imagines imagenes imagen1 = create\_pixmap (main\_win, "linux1.xpm", FALSE); imagen2 = create\_pixmap (main\_win, "linux2. xpm", FALSE);

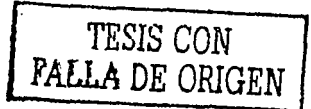

40

Estructuras de datos para la representación de trayectorias y programación en GTK+

/\* **En esta parte se agregan las imagines de acuerdo a la**  cuadricula \*/

gtk\_table\_attach (GTK\_TABLE (tabla), **imagenl,** o, 2, o, 2, (GtkAttachOptions) (GTK EXPANO 1 GTK\_FILL), (GtkAttachOptions) (GTK=EXPANO 1 GTK\_FILL), O, O); gtk table attach (GTK TABLE (tabla), **imagen2,** 2, *4,* 2, *4,*  (GtkAttachOptions) (GTK\_EXPAND | GTK\_FILL), 0, 0);<br>(GtkAttachOptions) (GTK\_EXPAND | GTK\_FILL), 0, 0);

```
gtk_widget_show (imagen1);<br>gtk_widget_show (imagen2);<br>gtk_widget_show (tabla);  // se hacen visibles los Widgets
gtk_widget_show (main win);
```
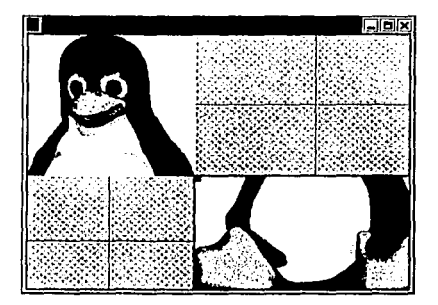

Figura 3.1.- Ejemplo de tablas

Para agregar un widget a una tabla se utiliza la función *gtk table attach()* en la cual el primer parámetro se le pasa el nombre de la tabla, en el segundo el nombre del widget que se desea agregar, en los cuatro siguientes parámetros se especifican las cuatro coordenadas a ocupar por el widget hijo, los dos siguiente parámetros son opciones como es la expansión o rellenado, los dos últimos widgets indican cuantos pixeles de ajuste hay que utilizar alrededor del widget.

$$
\boxed{\begin{array}{|c|c|c|c|}\hline & \text{if } \text{if } \text{g} & \text{if } \text{g} \\ \hline \text{FALLL} & \text{if } \text{g} & \text{if } \text{GEH} \\ \hline \end{array}}
$$

#### 3.2.3 .- widget drawing\_area de gtk+

Este widget es muy importante para nuestra aplicación y en la explicación de su funcionamiento entraremos a más detalle. Este tipo de widget resultá ser muy sencillo dado que tiene muy pocas propiedades a comparación con otros widgets. El único propósito de este widget es proporcionar una área para emplear funciones GDK<sup>15</sup> para dibujar dentro del widget.

Antes de explicar como utilizar estas primitivas graficas GDK es necesario aprender como se crea una área de dibujo y los eventos importantes para ésta. Con las siguientes líneas se crea una área de dibujo y se establece su tamaño.

**GtkWidget \*area\_dibujo;** 

**area\_dibujo=gtk\_drawing\_area\_new(); gtk\_drawing\_area\_size{area\_dibujo,100,100);** 

Con esto ya tenemos creada nuestra área en la cual dibujaremos, pero existen dos eventos importantes para este widget, el evento de exposición, expose\_event y el evento de configuración, *configure event*. El suceso *expose event* ocurre cuando una área de dibujo requiere ser re-dibujada, esto sucede cuando se expone la ventana a un primer plano, o cuando se cambia de tamaño la ventana. Para atender este tipo de sucesos tenemos que programar nuestra función de retrollamada y conectarla con el widget *drawing area*. La función de retrollamada sólo se encargará de limpiar y volver a dibujar el área de dibujo. El suceso configure\_event ocurre por primera vez cuando el widget drawing\_area es creado y mostrado, antes de hacerlo visible es necesario configurarlo, es decir establecer su tamaño y color de fondo. Este evento también ocurre cuando el tamaño de la ventana de nivel superior cambia y por lo tanto el tamaño de el área de dibujo también lo hace, para mantener la proporción es necesario liberar el espacio de memoria que ocupaba el área de dibujo y reservar nueva memoria al tamaño de la<br>nueva área.

Otros eventos ligados a las áreas de dibujo que son importantes de estudiar son los eventos del ratón, no serviría de mucho una área de dibujo si no se puede

<sup>15</sup> Graphics Drawing Kit, para mas detalles consultar la bibliografía

Estructuras de datos para la representación de trayectorias y programación en GTK+

"-~-" *<.::.·* 

dibujar en ella. A continuación se explica como se manejan los eventos de ratón específicamente con las áreas de dibujo.

#### $3.2.4$  .- eventos del ratón en qtk+

Hay tres variantes principales de este tipo de eventos, el *button press\_event* cuando se presiona cualquier botón del ratón, el *motion notify event* sucede cuando se mueve el ratón y el *button release event* sucede cuando se suelta el botón del ratón.

Para censar estos eventos debemos conectarlos con sus respectivas funciones de retrollamada, como ya se ha hecho en widgets anteriores, a continuación se muestra como se conectan los eventos con el widget "drawing\_area";

gtk\_signal\_connect (GTK\_OBJECT (drawing\_area), "button\_press\_event", GTK\_SIGNAL\_FUNC (fnHandle\_button\_press\_event), NULL); gtk\_signal\_connect (GTK\_OBJECT (drawing\_area), "button\_release\_event", GTK\_SIGNAL\_FUNC (fnHandle\_button\_release\_event), NULL); gtk\_signal\_connect (GTK\_OBJECT (draw\_area), "motion\_noti fy\_event", GTK\_SIGNAL\_FUNC (fnHandle\_motion\_notify\_event), NULL);

Además es necesario delimitar que eventos deben ser escuchados por el widget, esto se hace con el siguiente código.

gtk\_widget\_set\_events (drawing\_area, GDK\_EXPOSURE\_MASK |<br>GDK\_BUTTON\_PRESS\_MASK | GDK\_BUTTON\_RELEASE\_MASK);

Cuando cualquier tipo de evento GDK sucede (no solo los del ratón), los datos asociados a dicho evento son quardados en una estructura para poder ser manipulados posteriormente por la función de retrollamada. Como ejemplo tenemos la estructura datos que se utiliza cuando un botón del ratón es presionado o liberado.

```
struct _GdkEventButton 
}; 
  GdkEventType type; 
  GdkWindow *window; 
  gintB send_event; 
  guint32 time; 
  gdouble x; 
  gdouble y; 
  gdouble pressure; 
  gdouble xtilt; 
  gdouble ytilt; 
  guint state; 
  guint button; 
 GdkinputSource source: 
  guint32 deviceid; 
  gdouble x_root, y_root:
```
Una vez que se presiona cualquiera de los 3 botones del ratón sobre cualquiera el widget "drawing area" se van a almacenar los datos en esta estructura y gtk\_main mandara a llamar a la función *fnHandle\_button\_press\_event*. A esta función se le pasa como parámetro un puntero a dicha estructura para que pueda manejar los datos. A continuación se muestra el código para esta función en Ja que se detecta cual de los tres botones fue presionado y las coordenadas del área de dibujo en donde se hizo.

```
>X); 
      fnHandle_button_press_event (GtkWidget •widget, 
      if (event->button == 1) 
          ( 
                                GdkEventButton<br>qpointer
                                                   user_data)
             g_print("Presionaste el botón izquierdo \n#); 
            g_print ("Las coordenadas son x=%d, y=%d \n#, event->x, event-
      if (event->button == 2) 
          ( 
             g_print("Presionaste el botón central \n"); 
            g_print ("Las coordenadas son x=%d, y=%d \n# , event->x, 
event->x): 
          } 
      if (event->button == 2) 
          ( 
event->x); 
          } 
            g_print (''Presionaste el botón derecho \n"); 
            g_print("Las coordenadas son x=%d, y=%d \n# , event->x,
```
. . .

El puntero a la estructura GdkEventButton llamado "event" es utilizado para acceder a cualquier de sus campos, cada que el evento vuelve a ocurrir la estructura cambia sus valores. Para el evento de liberación del botón la estructura es la misma y para el movimiento del ratón difiere un poco pero la idea es la misma. ·

Ya tenemos las herramientas suficientes para desarrollar nuestra aplicación, en las siguientes líneas entramos a la programación del editor de trayectorias de objetos tridimensionales.

'tl !¡·

J

1

1 ¡

## **3.3 .• PROGRAMACIÓN DE LA APLICACIÓN.**

#### **3.3.1 .-Ventana principal**

La ventana principal se trata de una ventana de nivel superior y su aspecto se muestra en la figura 3.2. Como se puede observar la interfaz cuenta con una barra de herramientas, cuatro áreas de dibujo contenidas en 4 marcos con etiqueta y dos carpetas con pestañas, todos ellos son administrados en posición y tamaño por una tabla de 16 renglones por 8 columnas. A continuación se explica a funcionalidad de cada uno de los widgets.

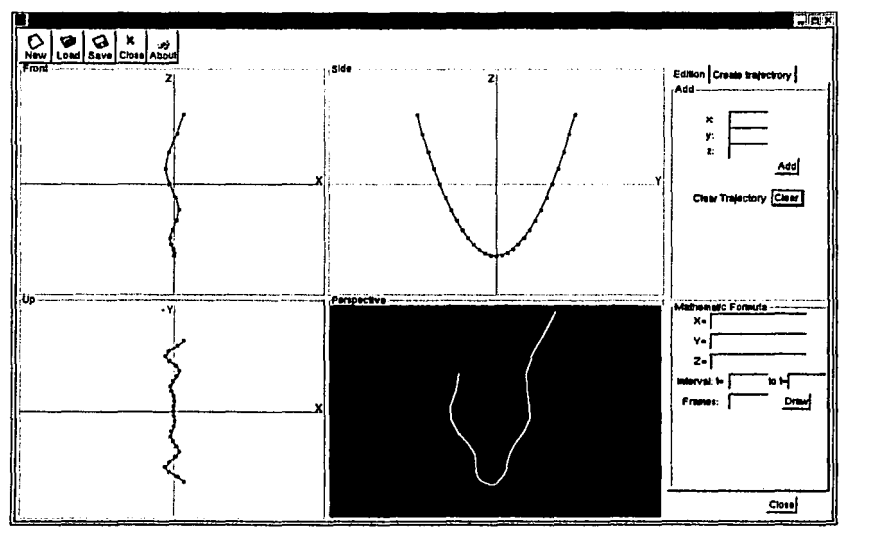

Figura 3.2: Ventana principal

La barra de herramientas cuenta con los siguientes botones:

·r.

"!·'

**Estructurus de datos puru la representación de trayectorias y programación en GTK+** 

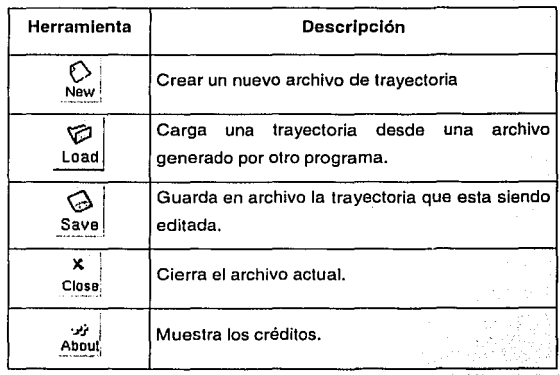

Todos ellos responden al evento "clicked' con su respectiva función de retrollamada, las funciones como el save y load hacen uso de otro widget llamado file\_selection el cual muestra un cuadro de dialogo para navegar en las carpetas y elegir un archivo a cargar o darle el nombre a un archivo nuevo;

Las áreas de dibujo sirven para visualizar la travectoria en los tres diferentes planos y en perspectiva, además permite al usuario crear una trayectoria directamente sobre ellas haciendo uso del ratón, con el botón izquierdo el usuario puede dibujar puntos sobre cualquier área de dibujo y con el botón central es posible agarrar un punto y modificar su posición .

La última sección, el fólder con dos pestañas, nos permiten editar una trayectoria y establecer los parámetros para la generación de los puntos intermedios.

#### 3.3.2 .- Áreas de dibujo y señales de ratón

::¡

 $2+2+$ 

Como ya habíamos dicho cada área de dibujo muestra las trayectorias en diferentes planos, la perspectiva frontal por ejemplo, muestra la trayectoria en el plano x-z haciendo a  $\dot{y} = 0$ , y así lo hacen respectivamente en los otros dos planos.

1 1

Dado lo anterior analizaremos el código de una área de dibujo y de esa forma cubriremos a las tres perspectivas. El siguiente fragmento de código corresponde a la creación y conexión de eventos del área de dibujo de la perspectiva frontal.

 $draw_area_Front = gtk_drawing_area_new ()$ ;

```
gtk_widget_show (draw_area_Front); 
gtk_container_add (GTK_CONTAINER (fr_front), draw_area_Front);
```
gtk\_widget\_set\_events (draw\_area\_Front, GDK\_EXPOSURE\_MASK GDK\_POINTER\_MOTION\_MASK | GDK\_POINTER\_MOTION\_HINT\_MASK | GDK\_BUTTON2\_MOTION\_MASK | GDK\_BUTTON\_PRESS\_MASK | GDK\_BUTTON\_RELEASE\_MASK) *:* 

'j ./

i)

gtk\_signal\_connect (GTK\_OBJECT (draw\_area\_Front), "configure\_event", GTK\_SIGNAL\_FUNC (on\_draw\_area\_Front\_conf igure\_event.} , NULL): gtk\_signal\_connect (GTK\_OBJECT (draw\_area\_Front), "expose\_event", GTK\_SIGNAL\_FUNC (on\_draw\_area\_Front\_expose\_event), NULL): gtk\_signal\_connect (GTK\_OBJECT (draw\_area\_Front}, "button\_press\_event", GTK\_SIGNAL\_FUNC (on\_draw\_area\_Front\_button\_press\_event), NULL): gtk\_signal\_connect (GTK\_OBJECT (draw\_area\_Front), "motion\_notify\_event", GTK\_SIGNAL\_FUNC ( on\_d1:aw\_area\_Front\_motion\_noti fy\_event) ,  $NUL$ ); gtk\_signal\_connect (GTK\_OBJECT (draw\_area\_Front), "button\_release\_event", GTK\_SIGNAL\_FUNC (on\_draw\_area\_Front\_button\_release\_event),

NULL);

Esta parte ya a sido estudiada por nosotros, ahora resulta ser más importante analizar el código de las 5 funciones que han sido conectadas, estas serán analizadas en orden de aparición.

Para el despliegue de las áreas de dibujo hacemos uso de una técnica utilizada par eliminar el parpadeo en animaciones y juegos por computadora llamada doble buffer. Esta técnica consiste en reservar un espacio de memoria con las

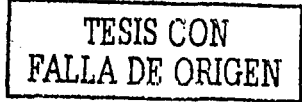

#### Estructurns de dutos para In representación de trayectorias y programación en GTK+

dimensiones del área de dibujo y de esta forma utilizarlo como un lienzo, de esta forma evitamos el parpadeo de la pantalla al no dibujar directamente en el dispositivo de video, si no copiar el buffer hacia él cuando se haya terminado de dibujar. Los buffer son creados con Ja siguiente linea de código.

static GdkPixmap \*pixmap\_front =  $NULL$ ;

Su inicialización corre por cuenta de la función configure\_event como a continuación se muestra.

Gboolean

f.

<sup>1</sup>

on\_draw\_area\_Front\_configure\_event (GtkWidget \*widget, GdkEventConfigure \*event,<br>gpointer user\_dat user\_data)

if (pixmap\_front)  $\qquad$  //Si ya esta inicializada gdk\_pixmap\_unref(pix.map\_front); // Liberar memoria

/\*Inicializarla con el tamaflo adecuado\*/ pixmap\_front = gdk\_pixmap\_new(widget->window,

widget->allocation.width, widget->allocation.height, -1); /\*Establecer el color del lienzo\*/ gdk\_draw\_rectangle (pixmap\_front, widget->style->white\_gc, TRUE, 0, 0,<br>widget->allocation.width, widget->allocation.height);

return TRUE;

Para el evento expose\_event sólo se tiene que copiar el buffer a Ja área de dibujo, como a continuación se muestra.

gboolean on\_draw\_area\_Front\_expose~everit (GtkWidget

GdkEventExpose \*event, gpointer

\*widget, user\_data)

gdk\_draw\_pixmap(widget->window, widget->style->fg\_gc[GTK\_WIDGET\_STATE (widget) J,

pixmap\_front,

```
event->area.x, event->area,y, 
event->area.x, event->area.y, 
event->area.width, event->area.height);
```
 $\mathcal{F} \leftarrow \mathcal{F} \mathcal{F} \times \mathcal{F} \mathcal{F} \mathcal{F}$  .

-·- -·-· --~ -·---·~-·---~------

#### return FALSE; }

Ji 1

Con el puntero a la estructura GdkEventExpose se puede determinar la posición y tamaño del área de dibujo.

La siguiente función maneja el evento de pulsación de un botón, básicamente lo. que hace es determinar que botón se presionó, si se presionó el botón 1 se introduce las nuevas coordenadas a la estructura de datos, se incrementa el contador y se manda a llamar a la función Repaint. Esta última función se encarga de limpiar y volver a pintar los puntos y lfneas· de la trayectoria en las cuatro áreas de dibujo, la explicación de esta se dejó para después.

```
gboolean 
on_draw_area_Front_button_press_event (GtkWidget *widget,<br>GdkEventButton *event,
                                            GdkEventButton<br>gpointer
                                                              user_data)
\mathfrak{c}int temp=O; 
      if (event->button == 1 && pixmap_front != NULL) 
          ( 
        /*Introducimos un nuevo punto en la vista FRONTAL con Y =O*/ 
             point3D[cont] .x=event->x-(widget->allocation.width/2); 
             point3D{cont) .z=-(event->y-{widget-
>allocation.height/2)); 
             point3D{cont] .y=O; 
             cont++; 
             Repaint(widget); //se invoca a la función Repaint 
      if (event->button == 2 && pixmap_front != NULL)
          ( 
             clic.x=event->x - {widget->allocation.width/2); 
             clic.z=-{event->y - {widget->allocation.height/2)); 
             for(temp;temp<cont;temp++) 
             ( 
               if{clic.x < point3D[temp].x+4 &amp;clic.x >}point3D[temp] .x-4 && clic.z < point3D[temp) .z+4 && clic.z > 
point3D[ternp] .z-4) 
                        sel=temp; 
                     bandera=TRUE; 
                   x,
             Y
                                                                        50 TESlS CON 
                                FALLA DE ORIGEN
```
#### **return TRUE;**

 $\cdot$ 

)

)

١

ſ.

 $\epsilon$ ' l l 1

Si el botón presionado es el número 2, es necesario capturar primero las coordenadas del evento y guardarlas en una variable del tipo *type3D* llamada clic, '<br>definida al principio de este capítulo. El siguiente paso es recorrer la estructura de datos *point3D* para determinar si alguno de los puntos coincide con el evento, de ser así se asigna su índice a la variable "sel" y la bandera se hace igual a verdadero. Esta bandera sirve para saber si el botón central sigue presionado, ya que va a ser usado en la función on\_draw\_area\_Front\_motion\_notify\_event que a continuación se explica.

La parte importante de esta función es $\lambda$  a sentencla if. que en general lo que hace es verificar que el botón presionado sea el número 2(central); que el buffer este inicializado y que no se haya liberado el ratón. De ser así las coordenadas del evento sustituyen a las coordenadas indexadas por la variable *"sel'* e Inmediatamente se manda llamar a la función *Repaint*, que permite visualizar el movimiento del punto conforme se va modificando.

**gboolean**  on\_draw\_area\_F~ont\_motión\_nótify~event **(GtkWidget \*widget, GdkEventMotion \*event, gpointer user\_data} int x, y;**  GdkModifierType state; . . .

if (state & GDK\_BUTTON2\_MASK && pixmap\_front != NULL && bandera== TRUE)

> **point3D[sel].x=event->x-(widget->allocation.width/2);**  point3D[sel] .z=-(event->y-(widget->allocation.height/2)); **Repaint (widget);**

La última función es muy simple, lo único que hace es detectar que la tecla que se liberó fue la tecla número dos, de ser así la bandera se inicializa al igual que el índice a la estructura point3D.

gboolean on\_draw\_area\_Front\_button\_release\_event (GtkWidget \*widget, GdkEventButton \*event,<br>gpointer user\_d user\_data) if (event->button ==  $2$ .) ( bandera=FALSE;  $se1=0;$ 

return FALSE;

## 3.3.3 .- Función Repaint

h

La función Repaint es extensa, pero en general realiza los mismos pasos para las cuatro áreas de dibujo, sólo en el área de perspectiva difiere, ya que es necesario desplegar las líneas en perspectiva caballera utilizando el método que se vio en el capltulo 1, es por eso que de Igual forma solo analizaremos la parte de código correspondiente a el área frontal y como se logro visualizar la perspectiva.

Las primeras líneas corresponden a las variables y widgets utilizados para pintar las diferentes áreas de dibujo.

static void Repaint( GtkWidget •widget) (

> GtkWidget •front\_to\_repaint; GtkWidget •up\_to\_repaint; GtkWidget \*side\_to\_repaint; GtkWidget \*persp\_to\_repaint;

GdkRectangle update\_Draw\_area; GdkPoint update\_point[contJ; GdkFont • font;

GdkRectangle punto; //PARA LOS PUNTOS int c=O;

front\_to\_repaint lookup\_widget (widget, "draw\_area\_Front");

font =  $gdk_font_lload$  ("-abisource-arial-bold-r-normal-\*-\*-140-\*-\*-<br>p-\*-iso8859-1");

//borramos las áreas de dibujo

#### Estructuras de datos pnru Ja representación de trayectorias y programación en GTK+

El siguiente paso es borrar el área de dibujo, para ello se utiliza la. función gdk\_draw\_rectangle.

```
/*** Frontal ******/ 
gdk_draw_rectangle (pixmap_front, 
                      penWhite, 
                      TRUE,<br>0. 0.
                   front_to_repaint->allocation.width,
                   front to repaint->allocation.height);
```
Después se dibujan los ejes y etiquetas de diferentes colores, verde (penGreen) para el eje Y, azul (*penBlue*) para el eje X y rojo (*penRed*) para el eje Z.

//dibujamos los ejes coordenados

```
/*** Frontal ******/
```
gdk\_draw\_line {pixmap\_front,

penRed, front\_to\_repaint->allocation.width/2, O, front\_to\_repaint->allocation.width/2, front\_to\_repaint->allocation.height};

gdk\_draw\_line (pixmap\_front,

penBlue, O,front\_to\_repaint->allocat1on.height/2, front\_to\_repaint->allocation.width, front\_to\_repaint->allocation.height/2};

//etiquetas de los ejes gdk\_draw\_string(pixmap\_front,font, penRed, {front\_to\_repaint->allocation.width/2)-10,10,"Z");

gdk\_draw\_string(pixmap\_front,font,

penBlue, (front\_to\_repaint->allocation.width)-10, front\_to\_repaint->allocation.height/2,"X");

Después se dibujan los puntos y líneas, para ello se recorre la estructura desde O hasta el número total de puntos creados y se dibuja dicho punto con la función gdk\_draw\_rectangle en el buffer respectivo. De manera similar se actualizan las líneas que unen a estos puntos con la función gdk\_draw\_lines.

//Dibujar lineas y puntos

/\*\*\* Frontal \*\*\*/

. . .

cont);

```
for(c=0; c<i>cont</i>; c++)( 
      punto.x = point3D[c].x -2;
      punto.y = -(point3D[c].z + 2);punto.width = 4;
      punto.height = 4;
      gdk_draw_rectangle {pixmap_front, 
                            penBlack, 
                            TRUE, 
                          (front_to_repaint-
>allocation.width/2) +punto.x, 
                          (front_to_repaint-
                         >allocation.height/2)+punto.y, 
                           punto.width, punto.height); 
update_point[c) .x= punto.x + (front_to_repaint-
>allocation.width/2}+1; 
update_point[c] .y= punto.y + (front_to_repaint-
>allocation.height/2)+1; 
  \mathbf{I}gdk_draw_lines(pixmap_front, 
                penBlack, 
                update_point,
```
- --··~---·- ·····---·--'-·~·-··,:\_\_ \_\_\_\_ .:\_. \_\_\_ ,·-·- ,~·: \_\_

El siguiente código dibuja las líneas en el área de perspectiva y como ya habíamos dicho aquí difiere un poco con respecto a las oiras áreas. Nótese que para obtener los puntos x e y los valores de la estructura *point3D* es multiplicada · haciendo uso de la ecuación número 7 del capítulo 1.

```
[point3D[c].x \quad point3D[c].y \quad point3D[c].z]*[\cos\varphi \quad \text{sen}\varphi] = [X2d, Y2d]/*** Perspectiva ***/ 
       for(c=O;c<cont;c++) 
          ( 
                                                  \cdot \cdot \cdot o \cdot 1
              punto.x = point3D[c].x + (point3D[c].y<sup>-*</sup> cos(ANGLE3D)*0.75) -
       2; 
              punto.y = -(point3D[c].z + (point3D[c].y +sin(ANGLE3D)•0.75)+ 3); 
              punto.width = 4; 
              punto.height = 4;
      update_point(cJ .x=punto.x + (persp_to_repaint-
>allocation.width/2)+2; 
      update_point(cJ .y=punto.y + (persp_to_repaint-
>allocation.height/2) +2;
```
' i  $\frac{1}{k}$  . Estructurus de dntos para la representación de truyccto.\_r1-'a\_s\_y\_p\_r\_o-gr.anmción en GTK+ \_\_\_\_\_ l

gdk\_draw\_lines{pixmap\_persp,

Þ

penWhite, update\_point, cont};

.~:.:.:.~~:';\_..\_\_.\_L,;\_·\_.\_. \_\_ \_:\_\_,w~--~·- \_,.\_......,.. \_ \_: \_\_ ,-•

Con las siguientes líneas de código se obliga a llamar, el evento *expose event*, es decir se manda a llamar a la función *on draw area Front expose event*, que va sabemos como funciona.

```
//forzar expose event 
      update\_Draw\_area.x = 0;update\_Draw\_area.y = 0;update_Draw_area.width = front_to_repaint->allocation.width;
      update_Draw_area.height = front_to_repaint-
>allocation.height;
```
//Expose event del area frontal gtk\_widget\_draw (front\_to\_repaint, &update\_Draw\_area);

 $\mathbf{r}$ //fin de la función Repaint

La figura 3.3 muestra la representación de un cubo regular para demostrar que efectivamente se logro el efecto de profundidad deseado· y planteado en los capítulos anteriores.

1 !

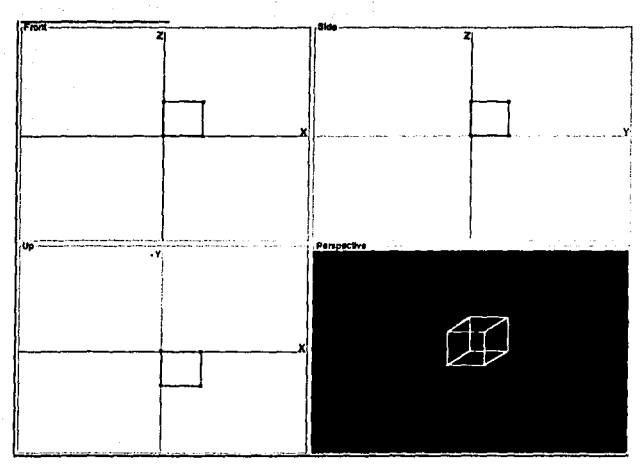

 $\mathbb{G}_2$  in the back  $-1.4\pm 0.2$  . The Philbert is

Figura 3.3 : Visualización de un cubo

#### **3.3.4 .• Cálculo de puntos**

Como hablamos visto en el capítulo anterior cuando se define una trayectoria (trayectoria de objetos dirigidos) es necesario calcular los puntos intermedios, para ello el programa necesita saber el número de puntos que se necesitan calcular. En la figura 3.4 tenemos un cuadro de entrada en el cual podemos proporcionarle este dato al editor de trayectorias *y* un botón cuya función de retrollamada se encargara de hacer dichos cálculos.

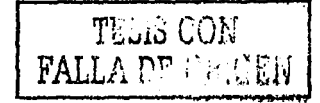

56

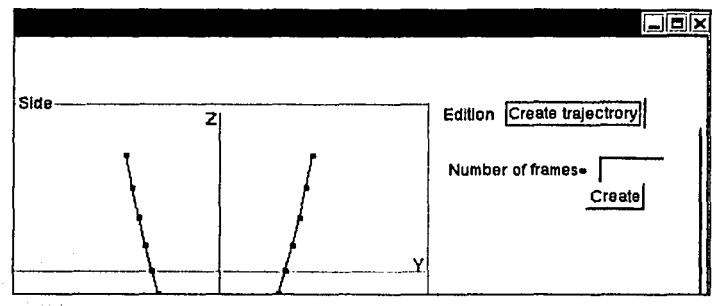

Figura 3.4 : Creación de trayectoria.

En si esta función es el código en gtk+ de lo ya explicado en el sub-capitulo 2.1, el resultado de este cálculo es almacenado en un arreglo ilamado tri de tipo type3D, a partir del cual se creará la animación.

```
*button, 
void on_Btn_cal_trj_clicked(GtkButton<br>- gpointer
                                                user_data) 
\mathbf{f}GtkWidget *entry frm;
      //Obtenernos los widgets 
      gint j=O; 
      gfloat longit=O.O,trnp•0.0,trnpx=O.O; 
      gfloat tam seg=0.0, comp=0.0,interm=0.0,pasada=1.0;
      qfloat k=0.\overline{0};
      type3D aux; 
      gint r=0, index trj=0;
      entry_frm = lookup_widget(GTK_WIDGET(button), "num_frames");
      /* obtenemos el texto de entrada y se asigna a el arreglo
      convertimos a entero */ 
      num_frm=atoi (gtk_entry_get_text(GTK_ENTRY (entry_frm)));
      / / validar que se introduce un valor. 
      if(num_frm < 1)num_frm=2;
/* Calcular longitud de la trayectoria •/
```
.-

```
for(j=O;j<cont-l;j++) 
        ( 
       longit=longit+sqrt( 
                            pow(point3D[j+1], x-point3D[j], x, 2) +
                            pow(point3D[j+1], y-point3D[j], y, 2) +
                            pow(point3D[j+1], z-point3D[j], z, 2);
         <sup>1</sup>
/*calculamos el tamaño de los segmentos 
       tam_seg=longit/num_frm; 
/* Calcular puntos intermedios de la trayectoria */ 
for(j=O;j<cont-l;j++) 
 ( 
       aux.x=point3D(j].x; 
       aux.y=point3D[j].y; 
       aux.z=point3D(j].z; 
       tmp=sqrt{pow(aux.x-point3D[j+l].x, 2 
                      |aux.x-point3D[j+1].x , 2 ) +<br>pow(aux.y-point3D[j+1].y , 2 ) +
                      pow(aux.z-point3D[j+1].z , 2 ) );
       g print ("tmp=%f\nright", tmp);
tmpx=tmp; 
       while(tam_seg <= tmpx) 
       ( 
       k=tam_seg*pasada; 
       k=tmp-k; 
       k=(tam_seg•pasada)/k; 
       k=k+l.O; 
        trj [index_trj] .x= (aux.x+k*point3D[j+l] .x) /k 
        trj[index_trj] .y=(aux,y+k*point3D[j+l].y)/k 
        trj[index_trj] .z=(aux.z+k*point3D[j+l].z)/k 
        index_trj++; 
        pasada=pasada+l.O; 
        tmpx=tmpx-tam_seg; 
      pasada=!. O; 
\mathbf{1}/* se asigna el ultimo punto */ 
trj[index_trj] .x=point3D[cont].x; 
trj[index_trj] .y=point3D[cont].y; 
trj(index_trj] .z=point3Dfcont] .z;
```
١

'.;\! íJ }) **Estructuras de datos para la representación de trayectorias y programación en GTK+** 

## 3.3.5 .- Manejo de archivos

Como habíamos visto la barra de herramientas cuenta con 5 botones, los cuatro primeros tienen que ver con el manejo de archivos, crear un archivo nuevo, cargar una trayectoria en un archivo. Las acciones como son crear uno nuevo y cerrar son realmente sencillos, nos concentraremos en la recuperación y quardado de datos en archivo.

Los botones de la barra de herramientas responden al evento clicked con lo cual es posible conectarlos con funciones de retrollamada. Para el botón Load tenemos la siguiente conexión.

**gtk\_signal\_connect (GTK\_OBJECT (Btn\_Load), <sup>11</sup> clicked<sup>11</sup> ,**  GTK\_SIGNAL\_FUNC (on\_Btn\_Load\_clicked), NULL);

La función de retrollamada on Btn\_Load\_clicked() se encarga de crear y desplegar un widget del tipo *fileselection open*, figura 3.5. El único objetivo de este widget es obtener la ruta completa de un archivo. Esto le permite al usuario buscar el archivo que contiene los puntos a cargar en . memoria para. posteriormente ser dibujado en las cuatro áreas de dibujo. El código para esto es el siguiente.

**Void on\_Btn\_Load\_clicked(GtkButton gpointer** 

**\*button, user\_data)** 

59

**GtkWidget \*fileselection\_open;** 

**fileselection\_open = create\_fileselection\_oPen** (); **gtk\_widget\_show (fileselection\_open);** 

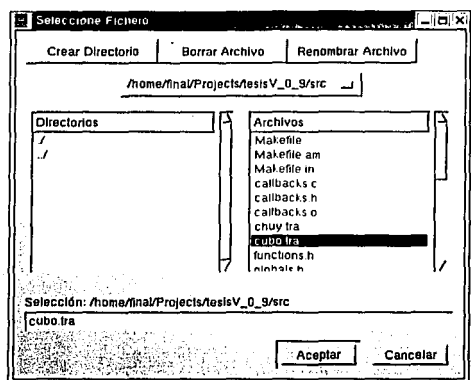

Figura 3.5 : Widget para la selección de archivo.

Igualmente el botón aceptar de este widget responde al evento clicked y la función para el tratamiento de este evento es el siguiente.

```
void on~ok~button_open_clicked (GtkButton 
                                 gpointer
   GtkWidget *ObtainFileName; 
  GtkWidget •window; 
  FILE *FileRead; 
  int i=O; 
                                                *button, 
                                                 user_data) 
  window= lookup_widget(GTK_WIDGET(button), "fileselection_open•); 
  ObtainFileName = lookup_widget (GTK_WIDGET(button), 
   "fileselection_open"); 
¡• Obtener la trayectoria completa y guardarlo en la variable 
correspondiente •/ 
   fileName_trj = gtk_file_selection_get_filename 
   (GTK_FILE_SELECTION(ObtainFileName)); 
/• Se abre dicho archivo en modo solo lectura •/ 
   FileRead=fopen(fileName_trj,"r"); 
¡• Se obtiene el numero de puntos y se asigna a la variable cont */ 
      /* Obtener el numero de puntos •¡ 
      fscanf {FileRead, "%d ", &cont);
```
 $\lambda$ 

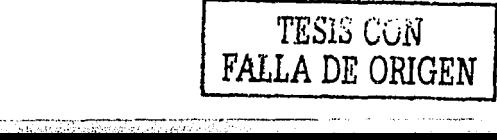

60

**Estructuras de datos para la representación de trayectorias y programación en GTK+** 

/\* **Se leen todos los datos y se introducen en el arreglo point3D** \*/ **for(i=O;i<cont;i++)**  (

```
) 
 fscanf(FileRead, "%d ",&point3D[i] .x) 
 fscanf(FileRead,"%d ",&point3D[i] .y) 
fscanf(FileRead, "%d ",&point3D[i] .z)
```
**fclose(FileRead)¡** 

 $\mathbf{1}$ 

/\* **Se manda a llamar a la función Repaint** \*/ **Repaint(window);** 

**gtk\_widget\_destroy (window);** 

Los comentarios del código anterior lo explican claramente, como se puede observar el resultado es la sustitución de valores en memoria y una vez que hecho esto se dibujan los nuevos valores con la función Repaint.

Las funciones de retrollamada para quardar son prácticamente lo mismo que las anteriores, la diferencia radica en que el origen y el destino de los datos son inversos. El código de la función on\_ok\_button1\_clicked perteneciente al widget de selección file\_sel\_save es el siguiente.

```
Void on_ok_buttonl_clicked(GtkButton 
                                               *blltton, 
                             gpointer 
                                               user_data) 
\mathbf{f}GtkWidget *ObtainFileName; 
   GtkWidget •window; 
   FILE *FileSave; 
   int i=O; 
   window= lookup_.widget (GTK_WIDGET (button) , "file_sel_save") ; 
   ObtainFileName = lookup_widget (GTK_WIDGET(button), 
"file_sel_save"); 
   fileName_trj = gtk_file_selection_get_filename 
      GTK_FILE_SELECTION(ObtainFileName)); 
   FileSave=fopen ( fileName_trj, "W+");
```
/\* **Guardando el número de puntos** \*/ **fprintf (FileSave, "%d \n", cent);** 

,'i'
**Diseño de un editor de trayectorias de ohjctos tridimensionales** 

```
/* Guardando los puntos */ 
    for(i=O;i<cont;i++) 
      { 
       fprintf(FileSave. "%d %d %d\n", 
                   point3D(iJ .x, 
                   point3D[ i] .y, 
                   point3D[i} .z); 
      \overline{\mathbf{a}}fclose(FileSave);
```
**gtk\_widget\_destroy (window);** 

 $\lambda$ 

En general ya hemos visto la parte de código más importante de nuestra aplicación el código completo se encuentra en el anexo A y disponible en el sitio del proyecto de Material 30 (R9].

**Diseño de un editor de trayectorias de objetos tridimensionales** 

# **CAPÍTULO IV .-IMPLEMENTACIÓN**

### Objetivo: . ..

·.¡l

∞ '·

~~~~<del>~~~</del>~~~~~~

·:"."'~'~/~~,,·

¥. Realizar un ejemplo sencillo de animación para determinar la eficiencia de la aplicación.

**lm •lcmcntución** 

Para probar el funcionamiento del editor de trayectorias se va a crear una animación sencilla siguiendo las etapas explicadas en el capítulo 1, algunas de estas etapas son explicadas con el mayor detalle posible, otras no tanto dado que en algunas de ellas no es posible ilustrarlo en este documento.

# 4.1 **.-PLANTEAMIENTO DEL PROBLEMA**

Para la creación de la animación vamos a hacer uso de los datos de un provecto de robótica que fue desarrollado en una asignatura correspondiente a la Maestría en Ciencia e Ingeniería de la Computación el semestre 2002-2 por los alumnos Salazar Franco Marco Antonio y Ramfrez Guzmán Ramón. A continuación se explica la naturaleza de este proyecto y la forma en que se relacionará con nuestro editor de trayectorias.

El objetivo de este proyecto era programar un robot de tal forma que evitara obstácuios(mesas de trabajo) en un laboratorio de robótica, como primera entrada de dicho programa es la posición de donde partirá el robot en el laboratorio y como segunda la posición destino; la salida es un conjunto de datos que define la trayectoria calculada entre la posición origen y destino. Un diagrama del laboratorio se muestra en la figura 4.1.

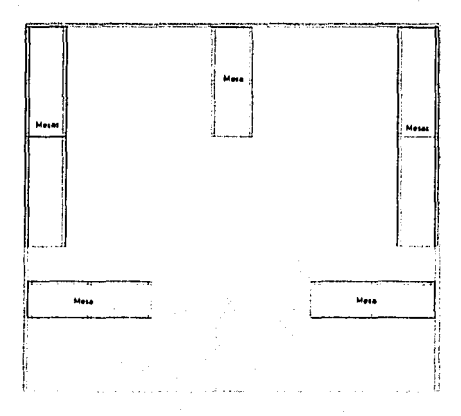

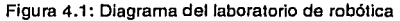

### **Diseño de un editor de trnyectorins de objetos tridimensionales**

La forma en que dicho robot resuelve esta trayectoria es por medio de sensores que detectan cuando se ha hecho contacto con un obstáculo, en tal caso el robot se detiene, vuelve a calcular su trayecto y continúa. Aunque suene sencillo existen aspectos interesantes que hay que tomar en cuenta, pero sería profundizar en un tema que por el momento no nos ocupa, en vez de ello nos involucramos con los datos que arroja dicho robot al concluir su trayectoria en un archivo.

Nuestra prueba consistirá en hacer una animación a partir de estos datos, es decir, vamos a simular el trayecto de dicho robot en la habitación. Dicho lo anterior podemos describir nuestra escena a crear, es decir podemos escribir nuestro guión.

# 4.2 **GUIÓN.**

Para la descripción del escenario hacemos uso del diagrama de la figura 4.1, todas las mesas son del mismo tamaño y tienen una estructura metálica con pintura naranja y un tablón de color negro.

El objeto principal de la escena es un robot que será representado por un cilindro. La iteración de este robot con el escenario viene descrito en el archivo antes mencionado. Dado que es una escena muy simple no hace falta desarrollar un story board ya que todas las posiciones del robot vienen contenidas en el archivo de *daios:.* 

## **4.3 MODELADO DE OBJETOS Y ESCENAS**

En la figura 4.2 se puede ver el modelado de escenas con Material 30, a continuación se explica la construcción de los objetos.

Mesas: Para el modelado de cada mesa se hizo uso de 9 cubos de diferentes dimensiones, 8 para la estructura y 1 para el tablón. Las 7 mesas fueron posicionadas en la escena según la posición real en el laboratorio.

Robot: Como ya lo hablamos dicho se hizo uso de un cilindro del dimensionado según el robot real.

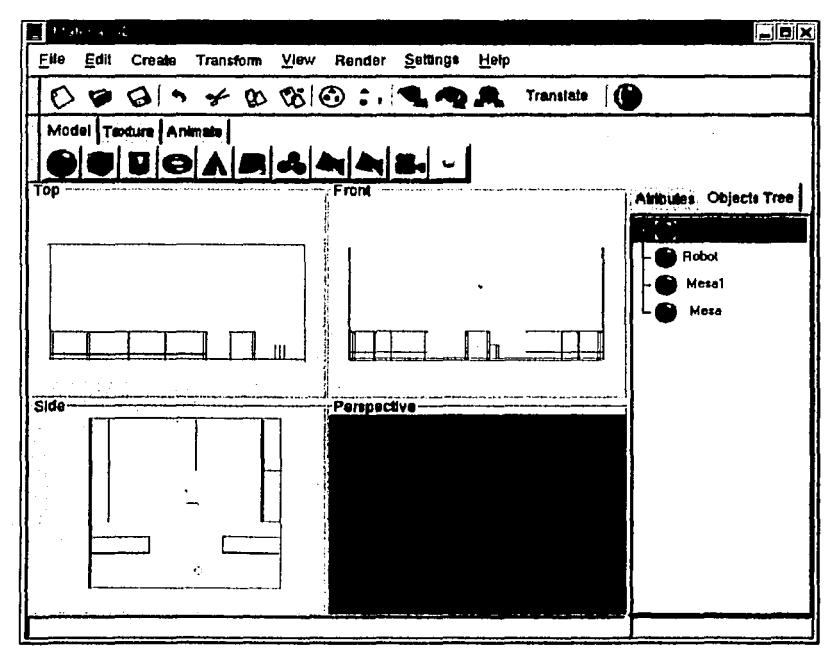

Figura 4.2: Modelado de laboratorio

### **Diseño de un editor de truyectorias de objetos tridimensionales**

Escenario (Laboratorio): El tamaño del laboratorio es de 10 metros de largo por 10 de fondo. El laboratorio real cuenta con ventanas pero para facilitar el modelado se omitieron.

La parte central del modelo es decir el centro del laboratorio fue situada en el origen de los ejes coordenados del visualizador de material 30, esto es importante dado que utilizando esta referencia es como vamos a generar nuestra trayectoria. ·

Esta etapa es laboriosa y requiere de tiempo para finalizarla debido a la gran cantidad de primitivas utilizadas.

# **4.4** .-POSICIÓN DE **LA CÁMARA.**

La posición de la cámara será fija con coordenadas (0,-15,6), la orientación de la cámara será al centro de la escena, en la figura 4.3 se muestra una imagen generada para darnos la idea de la posición de la cámara.

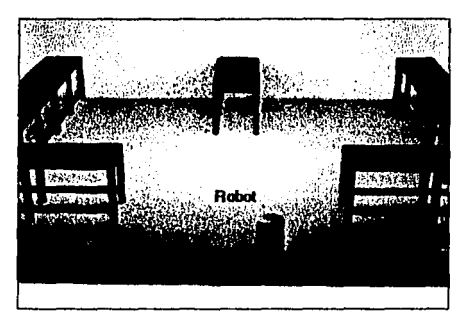

Figura 4.3: Posición de la cámara.

Con esta perspectiva podemos apreciar el movimiento del robot y no es necesario mover la cámara a través de la habitación. Esto simplifica nuestro trabajo.

## 4.5 .-EDICIÓN DE TRAYECTORIAS

Hemos llegado a la parte más importante para nosotros, la edición de trayectorias, para cuyo caso haremos uso del los datos del archivo del cual ya hemos platicado, dicho archivo se le ha dado formato para que nuestro editor de trayectorias pueda leerlo, el contenido del nuevo archivo es el siguiente:

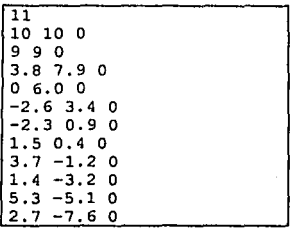

}·

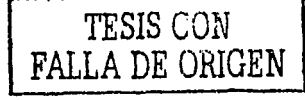

68

### Diseño de un editor de trayectorias de objetos tridimensionales

Los llamaremos trayectoria inicial, debido a que haremos uso de nuestra aplicación para mejorarla, es decir calcular puntos intermedios a partir de estos puntos. La representación de dicha trayectoria con nuestra aplicación se pueden observar en la figura 4.4, podemos observar que efectivamente los puntos están muy separados y esto da como resultado una animación de baja calidad debido a que el movimiento de el robot luce poco uniforme en los virajes que realiza para evitar obstáculos.

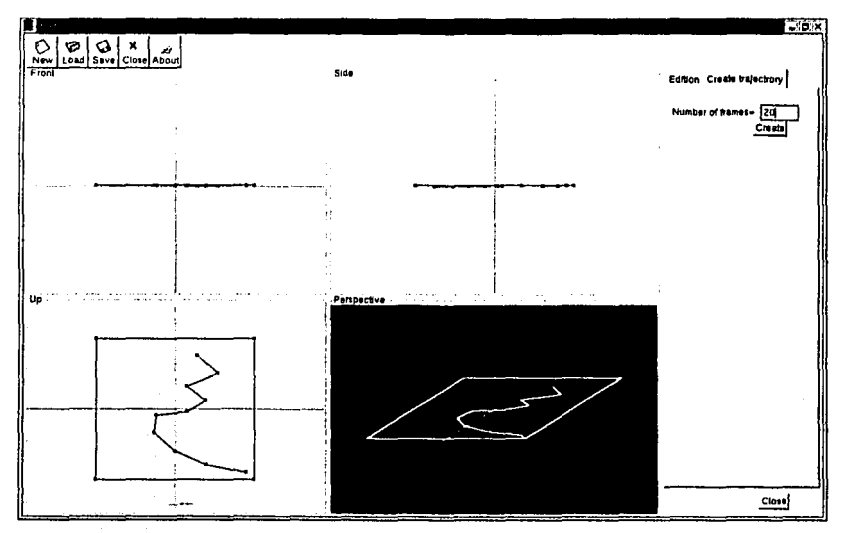

Figura 4.4: trayectoria inicial de nuestra animación.

Para mejorar el movimiento del robot vamos a aumentar el número de puntos y para ello introduciremos un número más grande de cuadros. en este caso queremos obtener 20 puntos intermedios. En la figura 4.5 podemos observar que introducimos este valor para después hacer clic en el botón create para obtener los resultados que se observan en la figura 4.6.

Implementación

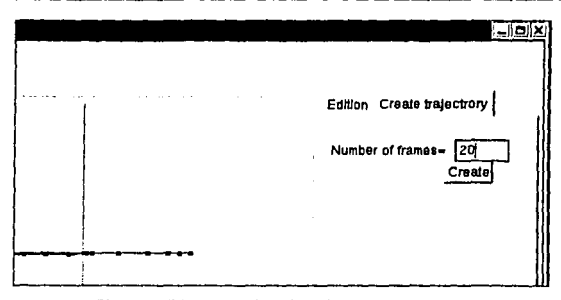

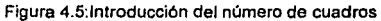

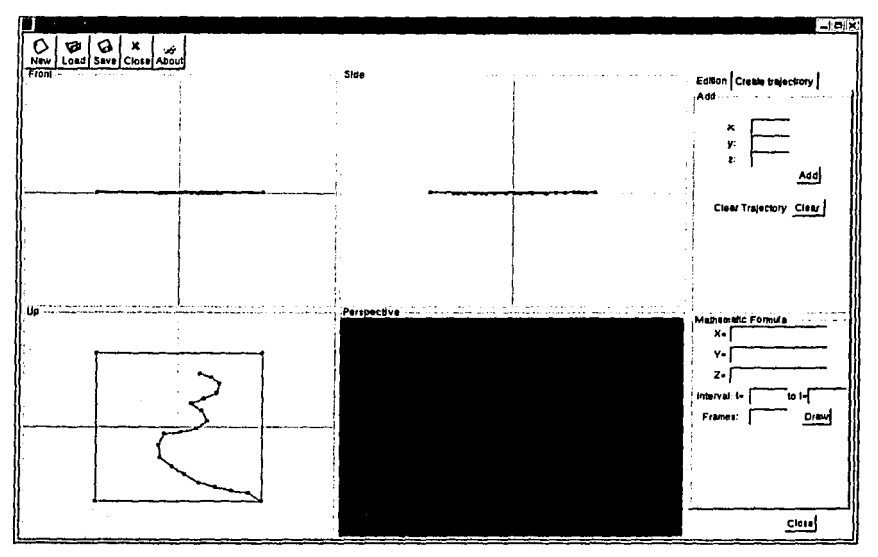

Figura 4.6: Resultado del cálculo de la trayectoria.

Este nuevo conjunto de puntos en el espacio efectivamente suaviza la trayectoria, pero se necesitan más puntos para lograr una animación de buena calidad, en este caso vamos a dejar este ejemplo con 20 puntos intermedios.

**I>isefto de un edifor de trayectorias de objetos fridimensioneles** 

Como resultado obtendremos el siguiente conjunto de puntos, que pueden ser almacenados en un archivo.

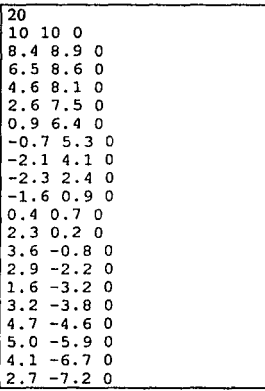

# 4.6 **GENERACIÓN DE LOS CUADROS INTERMEDIOS**

Para la generación de cuadros intermedios hacemos uso de la máquina de render utilizada por material 30. En este caso una muestra de las imágenes generadas se observa en la figura 4.7.

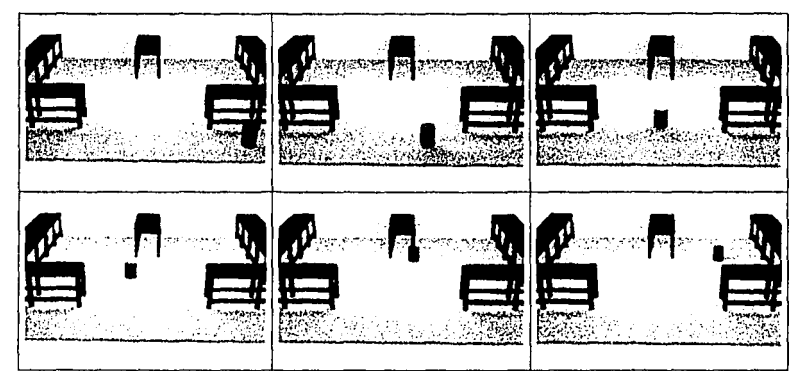

Figura 4.7: Muestra de los cuadros generados.

lmplemenlaclón

En la Imagen de la figura se muestran 6 de los 20 cuadros intermedios generados, estos cuadros serán utilizados posteriormente para generar la animación.

# **4.7 .- EDICIÓN Y POSTPRODUCCIÓN**

Para la edición y postproducción del video final se utilizo la versión de prueba de Adobe Premiere 6.0 el cual se muestra en la figura 4.8.

A grandes rasgos lo que se hizo fue tomar las 20 imágenes y editarlas, es decir se concatenaron a 12 cuadros por segundo, se le agregó un título de inicio y se exporto para obtener un archivo de video en formato "avi" con compresión de video MPEG-4.

El video resultante así como los archivos fuente del editor de trayectorias se puede obtener en *htlp:lltigre.aragon.unam.mxl--jeshcltesisl.* 

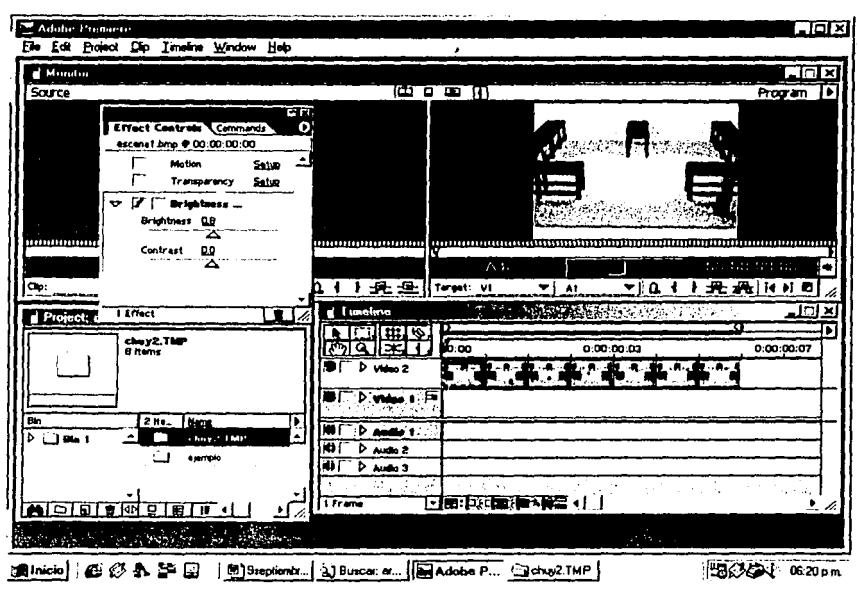

Figura 4.8: Editor de video Adobe Premiare 6.0,versión de prueba.

La ayuda que nos brindó nuestro editor de trayectorias disminuyó el tiempo empleado para la construcción de la animación, ya que eliminó por completo los cálculos en papel

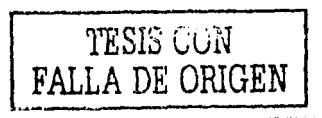

72

y la realización de pruebas innecesarias. En el capítulo siguiente se analizarán los resultados de esta etapa para evaluar nuestra aplicación.

Evaluación de resultados

# **CAPÍTULO** V.- **EVALUACIÓN DE RESULTADOS**

# Objetivo:

Evaluar resultados del caso práctico, tanto en tiempo de creación y calidad de la animación.

### **Diseño de un editor de tru)'cctorias de objetos tridimensionales**

Para la evaluación de los resultados de dicha animación se llevó registro de los tiempos utilizados en cada una de las etapas y fue comparado con los tiempos de creación de una animación hecha en su totalidad con Pov-Ray y además se avaluaron aspectos de facilidad de uso y previsualización de modelos.

Esta animación se trata de la misma escena (explicada en el capítulo anterior) sólo que ha sido simplificada para ahorrar tiempo en el modelado, ya que como ya habíamos visto en Pov-Ray esta es una tarea complicada y tardada.

La simplificación consta en utilizar cubos en vez de construir las mesas a detalle, una muestra de la escena hecha con Pov-Ray se puede observar en 1 a figura 5.1.

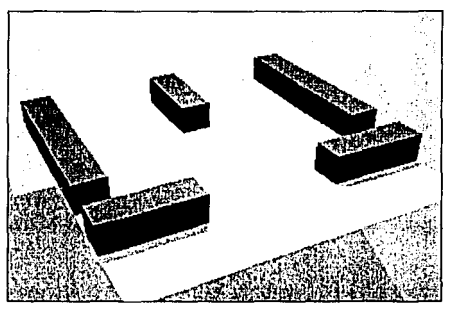

Figura 5.1: Escena simplificada, hecha en Pov-Ray.

Esto nos ahorró gran cantidad de tiempo, pero aún así la construcción de este modelo se llevo más tiempo que el creado en el capítulo anterior.

En los siguientes sub-capítulos analizamos esta y otras diferencias que nos darán· una idea más clara de los beneficios obtenidos con nuestra aplicación.

# 5.1 **.-TIEMPO DE CREACIÓN**

Como se puede apreciar en Ja siguiente tabla el tiempo para el modelado de Ja escena llevo más tiempo(aún simplificada), con estos primeros datos podemos darnos cuenta de las ventajas de utilizar una interfaz gráfica par el diseño de modelos.

El ahorro de tiempo en esta etapa es de gran importancia ya que podemos utilizarlo en etapas que demandan también de el.

#### **En1Juudfh1 de resultados**

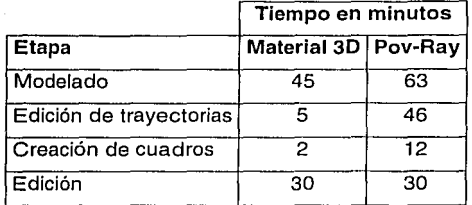

El motivo de tal diferencia en tiempo en la etapa de modelado es la interfaz gráfica de usuario que proporciona material 3D para la creación de objetos, de esta forma se pueden previsualizar los objetos en modelo de alambre y así darnos una idea de los resultados finales.

A diferencia de Pov-Ray en el cual la única forma de evaluar que un modelo ha sido terminado y posicionado correctamente es generando constantemente(casi en cada cambio del código) una imagen.

En la edición de trayectorias es claro darse cuenta por qué es tal la diferencia, para el cálculo de los puntos intermedios en Pov-ray se tuvo que calcular con lápiz y papel los puntos intermedios, haciendo uso de la ecuación del punto que divide una recta en una razón dada, introducir los datos posición por posición e ir generando un cuadro a la vez. En cambio para la edición de trayectorias con Material 30 se modificó un módulo (Debido a que estamos en etapa de pruebas) para que. leyera directamente los puntos generados por el editor de trayectorias y así generar las imágenes en conjunto. , : J

El tiempo en la generación de cuadros en ambos casos fue. realmente.poco debido a que la máquina de "render" es independiente del modelador, por lo tanto la diferencia en esta etapa es poca. Pero tomando en cuenta que la generación de cuadros con Povray fue hecha imagen por imagen.

# 5.2 .-CALIDAD DE LA ANIMACIÓN

 $\cdot$  ,

Para la evaluación de la calidad se compararon ambos videos producidos y a primera vista pudimos ver que las trayectorias diferían en partes( tal ves por algún error humano de cálculo). Poniendo más atención en los datos producidos logramos determinar los puntos que difieren y es en esa parte en que el robot parece salirse de la línea recta entre un punto y otro.

Discño de un editor de trayectorias de objetos tridimensionales

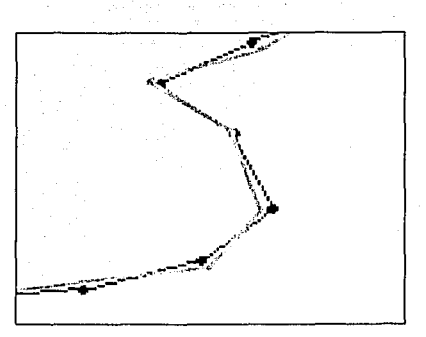

Figura 5.1: Error de cálculo

En esta figura graficamos un segmento de la travectoria calculada a mano y podemos observar que esta no sique una línea recta como debería ser, ello hace que la calidad de la animación se vea afectada. En este ejemplo la calidad se vio poco afectada debido a los pocos cuadros que se introdujeron (20), pero nos dimos cuenta que la tarea de calcular los puntos en papel es laboriosa y de ser el caso que los puntos intermedios deseados sean más, estamos propensos a cometer mayor número de errores y esto afectaría en mayor medida la calidad de la animación.

### 5.3 .- FACILIDAD DE USO

Con los apartados anteriores podemos lustificar la facilidad de uso que tiene nuestra aplicación. El uso de nuestro editor de travectorias se ve beneficiado a las características que a continuación se resumen.

La previsualización es importante en las herramientas de modelado por computadora, esto permite al usuario obtener información inmediata de lo que esta construyendo, de otra forma tendría que hacer uso de técnicas de prueba y error, esto disminuiría su facilidad de uso.

Con el uso del ratón para edición de travectorias el usuario tiene la herramienta principal para la realización de su trabajo, de esta forma la trayectoria puede ser especificada o modificada a partir de la idea del usuario. Pero esto no es suficiente y otra característica que hace fácil su uso es la capacidad de generar travectorias(o

aproximaciones) con el uso de ecuaciones matemáticas, en tal caso el usuario puede ahorrar mucho tiempo.

Además el editor de trayectorias permite la introducción de puntos por medio de cuadros de texto, esto aumenta su facilidad de uso ya que en ecuaciones el usuario deseará colocar puntos en coordenadas exactas y con el uso del ratón esta tarea seria difícil.

Una característica muy importante es el uso de archivos para el almacenado y recuperación de trayectorias, sobre todo la adaptación de archivos de salida de otras aplicaciones a nuestro editor de travectorias. En la figura 5.2 se muestra el flujo de datos por archivos para la creación de animaciones a partir de datos generados por otros programas.

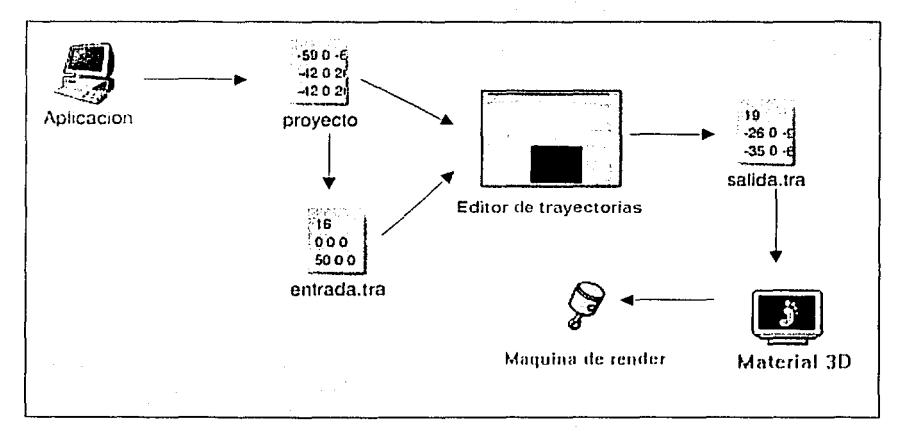

### Figura 5.2: Diagrama de manejo de archivos

LG

(Èl) último y más importante característica es el cálculo y generación automática de puntos.

Diseño de un editor de trayectorias de objetos tridimensionales

# **CONCLUSIONES**

Complementando la sección anterior podemos concluir que el editor de trayectorias logró su cometido simplificando las tareas y ofreciendo diferentes métodos para la definición de trayectorias, ya que como aprendimos las limitantes que antes existían además de consumir grandes cantidades de tiempo, aumentaban el riesgo de cometer un error. Además existen características que nos permiten darnos cuenta de las ventaias de utilizar nuestro software.

Una característica muy importante y medular de nuestro proyecto es la adopción de la licencia de software libre, lo cual lo provee de un valor agregado por las siguientes ventajas. La primera de ellas es la utilización gratuita del software sin ningún tipo de restricciones en la licencia, dicha ventaja, evidentemente no tiene comparación con el costo de los programas comerciales para la construcción de animaciones, lo cual beneficiará en un futuro áreas como la investigación, que comúnmente cuentan con poco presupuesto para el desarrollo de diversos proyectos. Una segunda ventaja es la disposición del código fuente para adaptarlas a las necesidades del usuario final.

Otra característica muy importante es su portabilidad con el uso de librerías qtk+ (al igual que material 3D)que permiten su compilación en diferentes plataformas, de esta forma satisfacemos una de nuestras necesidades planteadas al principio de nuestra tesis. Para comprobar la portabilidad de la que estamos hablando se hizo una prueba para la ejecución de Material 3D en Windows<sup>17</sup> y se obtuvieron los resultados esperados.

En la actualidad Material 3D y nuestro editor de travectorias es una alternativa que en el futuro seguirá desarrollándose para ofrecer las funciones y las herramientas necesarias para la creación completa de una animación de calidad.

En general el proyecto es bastante ambicioso y se requiere invertir, tiempo en el diseño y la programación para lograr alcanzar la calidad de los software comerciales. Aún queda mucho por hacer para hacer de la edición de travectorias una tarea más fácil,

<sup>17</sup> Utilizando Visual C++, para mas detalles como compilar bajo Windows un proyecto gtk+ visite la pagina de gtk+  $[R3]$ 

Evaluación de resultados

pero esta primera propuesta mejora por mucho la creación de animaciones con software gratuito.

El objetivo de este proyecto es también invitar a la comunidad de software libre18 a participar en el proyecto para su continua mejora y desarrollo, de esta forma el camino para llegar a una versión más completa de nuestro software será más corto.

Cómo conclusiones adicionales podemos agregar los siguientes puntos:

Con bases matemáticas relativamente sencillas es posible representar y calcular trayectorias reales de forma convincente.

Programas con buenas características si existen pero debido a su carácter comercial tienen limitaciones debido al alto costo de las licencias y su nulo acceso al código fuente.

Al utilizar GTK+ y "glib", librerías de fuente abierta facilitamos la migración a diferentes plataformas.

<sup>18</sup> Para depurar y programar otros módulos como el proyecto del sistema operativo Linux.

Diseño de un editor de trayectorias de objetos tridimensionales

# ANEXO A .- CÓDIGO FUENTE

Discño de un editor de trayectorias de objetos tridimensionales

,-· .- --- ""''~."C"-·· ----·------ - *,;,"}:,* · "''t;:C:''''.;""!1-'::''f·:'".f:;~.~s.y,-:--,;>;r~'f'.'.r:.Y!YF--'F:"~,,,¿-, *'"':,.\:* ·'

Debido a que el código fuente de nuestra aplicación es bastante amplio solo incluiremos en el presente anexo el código fuente correspondiente al programa principal (main.c) y el correspondiente a las funciones de retrollamada (callbacks.c), que contienen toda la funcionalidad.

La lista de los archivos principales del código fuente se muestran a continuación.

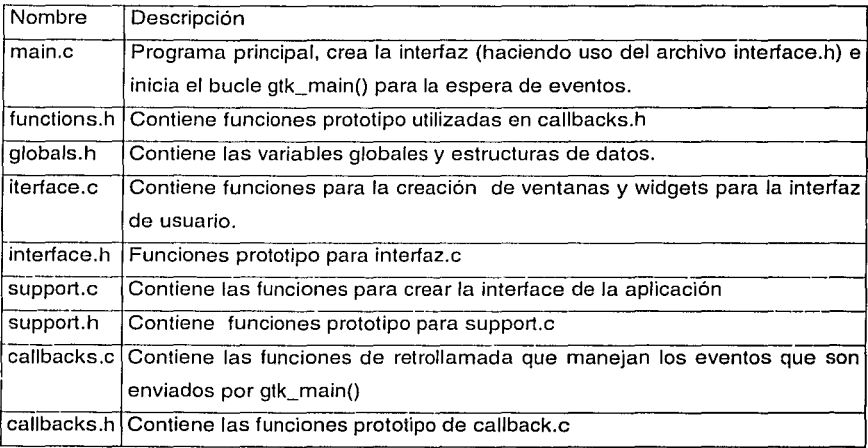

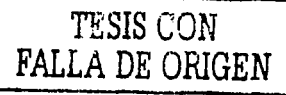

 $main.c$ Editor de trayectorias versión 0.9  $\bullet$ 2 de Julio del 2002 Jesús Hernández Cabrera . . . . . . . . . . . . . . . . . . . . . . . . . . . . fdef HAVE\_CONFIG\_H include <config.h> idif iclude <gnome.h> :erface.h itiene las funciones para crear la interface de la aplicacion iclude "interface.h"  $support.c$ nappressore de para obtencion de características de widgets\*/ iclude "support.h" in (int arge, char \*argy[]) ItkWidget \*main\_window; JENNIGGEL MAIN\_WINDOW;<br>JERWidget \*about1;<br>JERWidget \*fileselection\_open; fdef ENABLE\_NLS )indtextdomain (PACKAGE, PACKAGE\_LOCALE\_DIR); :extdomain (PACKAGE); ıdi f // nombre de la aplicación Thome\_init ("tesisv\_0\_9", VERSION, argc, argv); //Se crea la ventana principal nain\_window = create\_main\_window (); //Se despliega 3tk\_widget\_show (main\_window); //Se crea un cuadro de dialogo, Acerca de...  $\begin{minipage}{.4\textwidth} \begin{minipage}{.4\textwidth} \begin{itemize} \textbf{2} & \textbf{3} & \textbf{1} & \textbf{1} & \textbf{1} \\ \textbf{4} & \textbf{5} & \textbf{6} & \textbf{5} & \textbf{1} \\ \textbf{5} & \textbf{6} & \textbf{7} & \textbf{8} & \textbf{1} \\ \textbf{7} & \textbf{8} & \textbf{1} & \textbf{1} & \textbf{1} \\ \textbf{9} & \textbf{1} & \textbf{1} & \textbf{1} & \textbf{1} \\ \textbf{10} & \textbf{1$ //Se crea un cuadro de dialogo para la sel de ficheros fileselection\_open = create\_fileselection\_open (); gtk\_widget\_show (fileselection\_open); //Loop principal  $7tk\_main$   $()$ ;  $return 0;$ 

Ŋ **RGEN** 

异体

```
. . . . . . . . . .
 callbacks.c
 Editor de travectorias versión 0.9
 2 de Julio del 2002
 Jesús Hernández Cabrera
   . . . . . . . . . . . . . . . . .
def HAVE_CONFIG_H
include <config.h>
1if
:lude <gnome.h>
:lude <stdio.h>
:lude "callbacks.h"
                                                                  Ratura 1
clude "interface.h"
:lude "support.h"
:lude "functions.h"
:lude "globals.h"
e3D c1ic;
+3D point3D[100];
:3D trj[100];
 Vista de perspectiva
.........
,1ean
iraw_area_Persp_configure_event
                                       (GtkWidget
                                                         *widget,
                                        GdkEventConfigure *event,
                                        gpointer
                                                          user_data)
(pixmap_persp)
      gdk_pixmap_unref(pixmap_persp);
    pixmap_persp = gdk_pixmap_new(widget->window,
                              widget->allocation.width,
                              widget->allocation.height,
                              -1 ) ;
    gdk_draw_rectangle (pixmap_persp,
                          widget->style->black_gc,
                          TRUE,
                         0, 0.widget->allocation.width,
                         widuitget->allocation.height);
turn TRUE;
lean
Iraw_area_Persp_expose_event
                                       (GtkWidget
                                                         *widget,
                                       GdkEventExpose
                                                         *event,
                                       gpointer
                                                         user_data)
gdk_draw_pixmap(widget->window,
                     widget->style->fg_gc(GTK_WIDGET_STATE (widget)],
                     pixmap_persp,
                     event->area.x. event->area.y,
                     event->area.x, event->area.y,
                     event->area.width, event->area.height);
turn FALSE:
lean
```
on\_draw\_area\_Persp\_button\_release\_event •widget, (GtkWidget GdkEventButton •event, user\_data} gpointer <sup>t</sup> return FALSE;  $\mathbf{r}$ gboolean •widget, on\_draw\_area\_Persp\_motion\_notify\_event (GtkWidget GdkEventMotion •event, gpointer user\_data)  $\mathbf{r}$ return FALSE;  $\mathbf{r}$ gboolean on\_drawingarea\_Persp\_button\_press\_event (GtkWidget •widget, GdkEventButton •event, gpointer user\_data)  $\mathbf{I}$ return FALSE; ı ¡•••\*•\*\*\*••••••••\*\*\*\*\*\*\*\*\*•·········································· . . Vista Lateral p. È۰ gboolean •widget, on~\_draw\_area\_Side\_button\_press\_event (GtkWidget GdkEventButton •event, بيورد gpointer user\_data)  $\epsilon$ int temp=O; if (event->button == 1 && pixmap\_front  $!=$  NULL) //Introducimos un nevo punto en la vista frontal con las cadenas point3D[cont) .y=event->x-(widget->allocation.width/2}; point3D[cont].z=-(event->y-(widget->allocation.height/2)); point3D{cont J .x=O; cent++;  $Repaint (widget)$ ; if (event->button == 2 && pixmap\_side != NULL) { clic.y=event->x-(widget->allocation.width/2); clic.z=-(event->y-(widget->allocation.height/2)); for{temp;temp<cont;temp++) { if(clic.y < point3D[temp].y+4 && clic.y > point3D[temp].y-4 &&  $clic.z <$  point3D{temp].z+4 && clic.z > point3D{temp].z-4) sel=temp;. bandera=TRUE; ٦  $\overline{\phantom{a}}$ ) g\_print{"Clic en side: y=%d z=%d \n",point3D[cont-1].y,point3D(cont-1] .z}; return TRUE;

1 ¡ .~

gboolean gboolean<br>on\_draw\_area\_Side\_configure\_event (GtkWidget \*widget, GdkEventConfigure \*event,<br>gpointer user\_data)  $\mathbf{f}$ if {pixrnap\_side) gdk\_pixmap\_unref(pixmap\_side); pixrnap\_side = gdk\_pixmap\_new(widget->window, widget->allocation.width, widget->allocation.height, -1); gdk\_draw\_rectangle (pixmap\_side, widget->style->white\_gc, TRUE,  $0, 0, 0,$ widget->allocation.width, widget->allocation.height); return TRUE;  $\lambda$ gboolean on\_draw\_area\_Side\_expose\_event (GtkWidget \*widget, GdkEventExpose \*event, user\_data) gpointer gdk\_draw\_pixmap(widget->window, widget->style->fg\_gc[GTK\_WIOGET\_STATE (widget)), pixmap side, event->area.x, event->area.y, event->area.x, event->area.y, event->area.width, event->area.height); return FALSE;  $\mathbf{1}$ gboolean on\_draw\_area\_Side\_button\_release\_event (GtkWidget \*widget, GdkEventButton •event, user\_data) gpointer € if (event->button ==  $2$  ) bandera=FALSE; sel=O; } return FALSE; J gboolean (GtkWidget •widget, on\_draw\_area\_Side\_motion\_notify\_event •event, GdkEventMotion gpointer user\_data) t int X, y; GdkModifierType state; if (event->is\_hint) gdk\_window\_get\_pointer {event->window, &x, &y, &state); el se ( <sup>x</sup><sup>=</sup>event->x; y = event->y; state = event->state;  $\mathbf{I}$ 

<sup>1</sup>

.-~--··----~-~----......... - -..---~· ---,-.-~·--·--·-·--·-,-·, ... · .~,: *:".·,* •·.· .. '.i" *':'.* :· ·- ' •. ···-..~;),·~,~:.:.: <sup>0</sup>.. :::1:'.:·i: ·/,;,.:.·\'-.~.(.Kér'-·.·;:..:·;;:..~:,. ·.

86

```
if (state & GDK_BUTTON2_MASK && pixmap_front != NULL && bandera== TRUE)
     point3D[sel].y=event->x-(widget->allocation.width/2);
 point3D[sel].z=-(event->y-(widget->allocation.height/2));
  Repaint (widget);
return TRUE;
sta superior
\mathbf{m}*widget,
v_area_Up_button_press_event
                                 (GtkWidget
                                                  *event,
                                 GdkEventButton
                                 gpointer
                                                  user data)
: temp=0:
 (event->button == 1 && pixmap_front != NULL)
  //Introducimos un nevo punto en la vista FRONTAL CON LA COTA A CERO
 point3D[cont].x=event->x-(widget->allocation.width/2);
 point3D(cont).y=event->y-(widget->allocation.height/2);
 point3D(cont).z=0;
 cont++Repaint (widget):
 (event->button == 2 && pixmap_up != NULL)
\overline{\phantom{a}}clic.x=event->x-(widget->allocation.width/2);
 clic.z=event->y-(widget->allocation.height/2);
 for (temp: temp<cont; temp++)
 \mathfrak{g}if (clic.x < point3D[temp].x+4 && clic.x > point3D[temp].x-4 &&
       clic.z < point3D[temp].y+4 && clic.z > point3D[temp].y-4)
               self = tempbandera = TRUE;\mathbf{I}\mathbf{I}("Clic en Up: x=%d y=%d \n", point3D[cont-1].x, point3D[cont-1].y);
return TRUE;
n
                                 (GtkWidget
_area_Up_configure_event
                                                  *widget.
                                 GdkEventConfigure 'event,
                                 gpointer
                                                  user_data)(pixmap_up)
  gdk_pixmap_unref(pixmap_up);
pixmap_up = gdk_pixmap_new(widget->window.
                        widget->allocation.width.
                        widget->allocation.height,
                        -11:gdk_draw_rectangle (pixmap_up,
                    widget->style->white gc,
                    TRUE.
                    0, 0,widget->allocation.width,
                    widget->allocation, height);
```

```
if(penWhite == NULL) penWhite = GetPen (NewColor (Oxffff, Oxffff, Oxffff));
    if (penBlack == NULL) penBlack = GetPen (NewColor (0, 0, 0));
    if (penBlue == NULL) penBlue = GetPen (NewColor (0, 0, 0xfft));
    f(penRed == NULL) penRed = GetPen (NewColor (Oxffff,O, O)); 
    f(penGreen == NULL) penGreen = GetPen (Newcolor ( OxOOff, Oxfffff,OxOOff)); 
    f(penGray == NULL) penGray = GetPen (Newcolor (0x9000,0x9000,0x9000)); 
         Repaint (widget); 
  return TRUE; 
\mathbf{r}gboolean 
on_draw_area_Up_expose_event (GtkWidget 
                                                                 *widget,
                                              GdkEventExpose 
                                                                 • event, 
                                                                  user_data) 
                                              gpointer 
\mathbf{r}gdk_draw_pixmap(widget->window,<br>widget->style->fg_gc{GTK_WIDGET_STATE (widget) ],
                           pixmap_up,
                           event->area.x, event->area.y, event->area.x, event->area,y, 
                           event->area.width, event->area.height); 
  return FALSE; 
<sup>1</sup>
gboolean 
                                              (GtkWidget 
                                                                  •widget, 
on_draw_area_Up_button_release_event 
                                               GdkEventButton 
                                                                  *event,
                                              gpointer 
                                                                  user_data) 
\mathbf{f}if (event->button == 2 )
         bandera=FALSE; 
         sel=O; 
        ) 
  return FALSE; 
\mathbf{r}gboolean 
                                                                  •widget, 
on_draw_area_Up_motion_notify_event
                                              (GtkWidget 
                                               GdkEventMotion 
                                                                  •event, 
                                                                  user_data) 
                                               gpointer 
\mathbf{f}int X, y; 
        GdkModifierType state;
        if (event->is_hint) 
          gdk_window_get_pointer (event->window, &x, &y, &state): 
        el se 
           { 
            x = event->x;<br>y = event->y;<br>state = event->state;
          J.
        if (state & GDK_BUTTON2_MASK && pixmap_front != NULL && bandera== TRUE)
     \mathbf{f}point3D[sel).x=event->x-(widget->allocation.width/2); 
         point3D(nel] .y=event->y-(widget->allocation.height/2); 
          Repaint (widget) ; 
    \mathbf{1}return TRUE; 
١.
/ ................................................................... . 88
```

```
Vista de frente
      thoolean
                                          (GtkWidget
                                                             *widdet.
pn_draw_area_Front_button_press_event
                                           GdkEventButton
                                                             *event,
                                                             user_data)
                                           qpointer
\mathbf{I}int temp=0;
    if (event->button == 1 && pixmap front != NULL)
       \sqrt{ }//Introducimos un nevo punto en la vista FRONTAL CON LA COTA A CERO
        point3D[cont].x=event->x-(widget->allocation.width/2);
        point3D[cont].z=-(event->y-(widget->allocation.height/2));
        point3D[cont].y=0;
        contr++Repaint (widget);
       ١
       (event->button == 2 && pixmap_front != NULL)
    i f
                 clic.x=event->x - (widget->allocation.width/2);
        clic. z = (event - y - (wideet - > ailocation. height/2));for (temp; temp<cont; temp++)
        ł
          if(clic.x < point3D[temp].x+4 && clic.x > point3D[temp].x-4 &&
               clic.z < point3D[temp].z+4 && clic.z > point3D[temp].z-4)
             €
                        self = temp;bandera=TRUE;
             \lambda<sup>1</sup>
y_print("Clic en Front:x=%d z=%d \n",point3D[cont-1].x,point3D[cont-1].z);
       return TRUE;
\overline{\mathbf{1}}sboolean
                                          (GtkWidget
                                                            *widget.
on_draw_area_Front_configure_event
                                           GdkEventConfigure *event.
                                                             user_data)
                                           gpointer
f,
    if (pixmap_front)
         gdk_pixmap_unref(pixmap_front);
       \text{pixmap}_{r} front = \text{gdk}_p\text{ixmap}_{r} new (widget->window,
                                 widget->allocation.width,
                                 widget->allocation.height,
                                 -1);
       gdk_draw_rectangle (pixmap_front,
                             widget->style->white_gc,
                             TRUE,
                             0, 0,
                             widget->allocation.width,
                             widget->allocation.height);
 return TRUE;
Þ
gboolean
                                                             'widget,
on_draw_area_Front_expose_event
                                          (GtkWidget
                                                             *event,
                                           GdkEventExpose
                                           gpointer
                                                              user_data)
\mathbf{I}gdk_draw_pixmap(widget->window,
                        widget->style->fg_gc[GTK_WIDGET_STATE (widget)],
                        pixmap_front,
```

```
event->area.x, event->area.y,<br>event->area.x, event->area.y,<br>event->area.width, event->area.height);
   return FALSE; 
 \lambdagboolean 
 on_draw_area_Front_button_release_event 
                                                                          •widget, 
                                                     (GtkWidget 
                                                    GdkEventButton 
                                                                         •event, 
                                                    gpointer 
                                                                          user_data) 
 \epsilonif (event->button == 2 )
           bandera=FALSE; 
           sel=O; 
          } 
   return FALSE; 
 \overline{1}gboolean 
 on_draw_area_Front_motion_notify_event (GtkWidget 
                                                                         *widget, 
                                                    GdkEventMotion 
                                                                         •event, 
                                                    gpointer 
                                                                          user_data) 
 \mathbf{f}int X, y; 
          GdkModifierType state;
          if (event->is_hint) 
          gdk_window_get_pointer (event->window, &x, &y, &state); el se 
             ( 
               x = event->x;<br>
y = event->y;<br>
state = event->state;
            \overline{\mathbf{1}}if (state & GDK_BUTTON2_MASK && pixmap_front != NULL && bandera== TRUE) 
      \epsilonpoint3D[sel) .x=event->x-(widget->allocation.width/2); 
           point3D{sel] .z=-(event->y-(widget->allocation.height/2)); 
            Repaint (widget); 
      \mathbf{I}return TRUE; 
 \overline{ }¡•······································································· . . Funciones de dibujo 
 ........................................................................... / 
     Colores para los graficos
·········································¡ 
GdkGC *GetPen {GdkColor •e) 
( 
     GdkGC *ge; 
     /* --- Crea un ge --- •¡
```

```
ge = gdk_gc_new (pixmap_front); 
       /* --- inicializa el color de primer plano --- */<br>gdk_gc_set_foreground (gc, c);
      /* --- lo retorna --- •¡ return (ge); 
 x
 GdkColor •NewColor (long red, long green, long blue} { 
       \prime* --- Hacer el color --- */
      GdkColor *c = (GdkColor *) g_malloc (sizeof (GdkColor));
      \prime* --- llenar los campos --- */
      c\rightarrow red = red;c->green = green;<br>c->blue = blue;
      gdk_color_alloc (gdk_colormap_get_system (), e); 
      return (e); 
 \mathbf{I}. ;········································ . Calculo y pintado de vistas 
          ***************************
static void Repaint( GtkWidget *widget) { 
           GtkWidget 'front_to_repaint;
           GtkWidget •up_to_repaint; 
GtkWidget •side_to_repaint; 
           GtkWidget *persp_to_repaint;
     GdkRectanglc update_Draw_area; GdkPoint update_point(cont); GdkFont * font; 
     GdkRectangle punto; //PARA LOS PUNTOS
     int c=O; 
       front_to_repaint = lookup_widget(widget, "draw_area_Front"); 
       up_to_repaint = lookup_widget (widget, "draw_area_Up");<br>side_to_repaint = lookup_widget (widget, "draw_area_Side");<br>persp_to_repaint = lookup_widget (widget, "draw_area_Persp");
font = gdk_tfont_lond ("-abisource-arial-bold-r-normal-*-*-140-*-*-p-*-iso8859-1");
         //borramos las areas de dibujo
7*** superior ***gdk_draw_rectangle (pixmap_up,
                                    penWhite,
                                    TRUE, 
                                    o, o, 
                                    up_to_repaint->allocation.width, 
                                    up_to_repaint->allocation.height); 
¡••• Frontal ••••••¡ 
        gdk_d1:aw_rectangle {pixmap_front, 
                                    penwhite,
```
*o¡r* 

''':~

/\*\*\* Lateral \*\*\*\*\*\*/ 0, 0,<br>front\_to\_repaint->allocation.width, front\_to\_repaint->allocation.height); gdk\_draw\_rectangle (pixmap\_side, ¡••\* Perspectiva *••••••¡*  penWhite,<br>TRUE, 0, 0,<br>side\_to\_repaint->allocation.width, side\_to\_repaint->allocation.height); gdk\_draw\_rectangle (pixmap\_persp, penBlack, TRUE,<br>0, 0, side\_to\_repaint->allocation.width, side\_to\_repaint->allocation.height); //dibujamos los ejes coordenados /\*\*\* Superior \*\*\*\*\*\*/ gdk\_draw\_line (pixmap\_up, penGreen, up\_to\_repaint->allocation.width/2, O, up\_to\_repaint->allocation.width/2, up\_to\_repaint->allocation.height); gdk\_draw\_line (pixrnap\_up, //etiquetas de los ejes penBlue, O,up\_to\_repaint->allocation.height/2, up\_to\_repaint->allocation.width, up\_to\_repaint->allocation.height/2); gdk\_draw\_string(pixmap\_up, font, penGreen,  ${\rm (up\ to\ remain}$  to  ${\rm region.t}$   ${\rm (up\ to\ right)}$ . gdk\_draw\_string(pixmap\_up,font,penBlue, (up\_to\_repaint->allocation.width)-10, up\_to\_repaint->allocation.height/2, "X"); /\*\*"" Frontal \*""\*\*"" *•¡*  gdk\_draw\_line (pixmap\_front, penRed, front\_to\_repaint->allocation.width/2, O, front\_to\_repaint->allocation.width/2, front\_to\_repaint->allocation.height); gdk\_draw\_line (pixmap\_front, //etiquetas de los ejes penBlue, O,front\_to\_repaint->allocation.height/2, front\_to\_repaint->allocation.width, front\_to\_repaint->allocation.height/2); gdk\_draw\_string(pixmap\_front,font,pcnRed, (front\_to\_repaint->allocation.width/2)-10,10,"Z"); gdk\_draw\_string(pixmap\_front,font,penBlue, (front\_to\_repaint->allocation.width)-10,  $front\_to\_remain$  ->nllocation.height/2,"X"); /\*\*\* Lateral *••••••¡*  gdk\_draw\_line (pixmap\_side, penRed, side\_to\_repaint->allocation.width/2, O,

*o¡J* 

side\_to\_repaint->allocation.width/2, side\_to\_repaint->allocation.height); gdk\_draw\_line (pixmap\_side, penGreen,  $0$ , side\_to\_repaint->allocation.height/2, side\_to\_repaint->allocation.width, side\_to\_repaint->allocation.height/2); //etiquetas de los ejes gdk\_draw\_string(pixmap\_side,font,penRed, (side\_to\_repaint->allocation.width/2)-10,10,"Z"); gdk\_draw\_string(pixmap\_side,font,penGreen, (side\_to\_repainl->allocalion.width)-10, side\_to\_repaint->allocation.height/2, ~Y"); , ...... Perspectiva "•\*¡ gdk\_draw\_line (pixmap\_persp, penRed, persp\_to\_repaint->nllocation.width/2, persp\_to\_repaint->allocation.height/2, persp\_to\_repaint->allocation.width/2, persp\_to\_repaint->allocation.height/2-100); gdk\_draw\_line (pixmap\_persp, penBlue, persp\_to\_repaint->allocation.width/2, persp\_to\_repaint->allocation.height/2, persp\_to\_repaint->allocation.width/2+100, persp\_to\_repnint->allocation.height/2); gdk\_draw\_line (pixmap\_persp, penGreen, persp\_to\_repaint->allocation.width/2, persp\_to\_repaint->allocation.height/2, persp\_to\_repaint->allocation.width/2-(80\*cos(35\*0.017453)) persp\_to\_repaint->allocation.height/2+(80\*sin(35\*0.017453))); f. 0.017453 es el equivalente en radianes de un grado. Esta convesión es nescesaria ya que el compilador de "C" sólo maneja radianes para las operaciones trigonométricas.  $\bullet$ //Dibujar lineas y puntos *¡•••* superior ..... /  $for(c=0, c$  $punto.x = point3D(c).x-2;$ punto.y = point3D(c].y;<br>punto.width =  $4$ ; punto.height =  $4$ ; gdk\_d1-aw\_rectangle ( pixmap\_up, pcnBlack, TRUE, (up\_to\_repaint->allocation.width/2)+punto.x, (up\_to\_repaint->allocation.height/2)+punto.y-2, punto.width, punto.height); update\_point [c].x=punto.x+(up\_to\_repaint->allocation.width/2)+2; update\_point [c].y=punto.y+(up\_to\_repaint->allocation.height/2);  $\lambda$ gdk\_draw\_lines{pixmap\_up, penBlack, update\_point, cont);

;••• Frontal *•••¡* 

```
for(c=0; c<cont;c++)( 
       punto.x = point3D[c].x -2;
            punto.y = -(point3D[c].z + 2);<br>punto.width = 4;
            punto.height = 4; 
            gdk_draw_rectangle (pixmap_front, 
                         penBlack, 
                          TRUE, 
                          (front_to_repaint->allocation.width/2)+ 
                         punto. x, ( front_to_repaint->allocation .height/2) +punto .y, 
                         punto.width, punto.height); 
       update_point [el .x= punto.x + (front_to_repaint->allocation.width/2}+1; 
update_point ¡e J .y= punto. y -+ ( front_t:o_repaint->allocation .height/2) +1; 
     ł
       gdk_draw_lines(pixmap_front, 
                         penBlack, 
                          update__point, 
                         cont);
   Lateral \cdot\cdot\cdot/for(c=0, c<math>&lt;c++)( 
       punto.x = point3D[c], y-2;
           punto.y = -(point3D[c].z+2);
           punto.width = 4;
           punto.height = 4;
           gdk_draw_rectangle (pixmap_side, 
                   penBlack,
                             (side_to_repaint->allocation.width/2}+punto.x, {side_to_repaint->allocat 
m.heicht/2) +punto. v_ipunto.width, punto.height); 
       update_point [e] . x=punto. x+ (side_to_repaint->allocation.width/2} +J.; 
      update_point [c] .y=punto.y+(side_to_repaint->allocation.height/2)+1;
   gdk_draw _l ines ( pixmap_s ide, 
                     penBlack, 
                     update_point, 
                     cont); 
   Perspectiva **<br>for(c=0;c<num_frm;c++)
     { 
       punto.x = trj[c].x + (trj[c].y + cos(ANGLE3D)) - 2;punto.y = -(trj[c].z + (trj[c].y * sin(ANGLE3D))+3);punto.width = 4;
            punto.height = 4;
            gdk_draw_rectangle (pixmup_persp, 
                              penGreen, 
                              TRUE, 
                               (side_to_repaint->allocation.width/2)+punto.x-2. 
                               (side_to_repaint->allocation.height/2)+punto.y-4, 
                              punto.width, 
                              punto.height): 
   3
   for(c=0; c<cont;c++)
       punto.x = point3D[c].x + (point3D[c].y * cos(ANGLE3D)*0.75) - 2;
       punto.y = -(point3D[c].z + (point3D[c].y + sin(ANGLE3D) * 0.75) + 3);
```
f .. i

.. ~;>

update\_point(c].x=punto.x + (persp\_to\_repaint->allocation.width/2)+2; update\_point[c).y=punto.y + (persp\_to\_repaint->allocation.height/2)+2;

gdk\_draw\_lines(pixmap\_persp, penWhite, update\_point, cont);

 $\overline{1}$ 

 $\lambda$ 

 $\sqrt{ }$ 

```
//forzar expose event 
update\_Draw\_area.x = 0;update\_Draw\_area.y = 0;update_Draw_area.width = front_to_repaint->allocation.width; 
    update_nraw_area.height = front_to_repaint->allocation.height;
```
//Expose event del area frontal

gtk\_widget\_draw ( front\_to\_repaint, &update\_Draw\_area) ;

 $update\_Draw\_area. width = up_to\_repeatnt->allocation.width;$  $update\_Draw\_area. height = up_to\_repaint.-vallocation. height;$ 

//Expose event del area superior

gtk\_widget\_draw (up\_to\_repaint, &update\_Draw\_area); upclate\_Draw\_area.width = side\_to\_repaint->allocation.width; update\_Draw\_area.height = side\_to\_repaint->allocation.height;

//Expose event del area lateral

gtk\_widget\_draw (side\_to\_repaint. &update\_Draw\_area); update\_Draw\_area.width = persp\_to\_repaint->allocation.width;  $update\_Draw\_area. height = person\_to\_repeat.~=allocation. height;$ 

//Expose event del area perspectiva gtk\_widget\_draw (persp\_to\_repaint, &update\_Draw\_area);

void on\_button6\_clicked (GtkButton .. button, gpointer user\_data) € GtkWidget \*entryX, \*entryY, \*entryZ; // gchar Validate: //Obtenemos los widgets entryX = lookup\_widget(GTK\_WIDGET(button), "entry\_new\_x");<br>entryY = lookup\_widget(GTK\_WIDGET(button), "entry\_new\_y");<br>entryZ = lookup\_widget(GTK\_WIDGET(button), "entry\_new\_z"); // validar que se introduce un valor //obtenemos el texto de entrada y se asigna a el arreglo convertimos a entero point3D[cont].x=atoi(gtk\_entry\_get\_text(GTK\_ENTRY(entryX)));<br>point3D[cont].y=atoi(gtk\_entry\_get\_text(GTK\_ENTRY(entryY)));  $point3D[cont]$ .  $z$ =atoi (gtk\_entry\_get\_text (GTK\_ENTRY (entryZ)));  $count++$ .  $1/g\_print$  ("En Controles\n X=%d \n Y=%d\n Z=%d ",x,y,z); Repaint (GTK\_WIDGET(button));  $\mathcal{I}$ void on\_button7\_clicked(GtkButton \*button,<br>gpointer user\_da \*button,<br>user\_data)

<u>, participa provincialmente</u>

```
cont = 0:Repaint (GTK_WIDGET (button));
j,
void
on Btn_Close_clicked (GtkButton
                                           *button,
                        qpointer
                                            user_data)
gtk_main_quit();
void
on_Btn_New_clicked (GtkButton
                                        *button,
                                         user_data)
                      gpointer
Ł
\lambdavoid
on Btn Load clicked (GtkButton
                                         *button,
                                          user data)
                       gpointer
ł
   GtkWidget *fileselection_open;
//fileselection_open
    fileselection_open = create_fileselection_open ();
    gtk_widget_show (fileselection_open);
\lambdavoid
on_Btn_Save_clicked(GtkButton
                                        *button,
                                        user_data)gpointer
GtkWidget *file_sel_save;
//fileselection_open
    file_sel_save = create_file_sel_save ();
    gtk_widget_show (file_sel_save);
<sup>1</sup>
void
on_Btn_About_clicked (GtkButton
                                          *button.
                                          user_data)
                       gpointer
\epsilonGtkWidget *About;
    About = create\_about1 ( );
    gtk_widget_show (About);
J
void
                                               *button,
on_Btn_tool_Close_clicked(GtkButton
                            gpointer
                                               user_data)
\mathbf{f}/* Obtrener el nombre del archivo a abrir */
void
                                               *button.
on_ok_button_open_clicked(GtkButton
                              gpointer
                                                 user_data)
€
   GtkWidget 'ObtainFileName;<br>GtkWidget 'window;
   FILE 'FileRead;
   int_i = 0;
window= lookup_widget(GTK_WIDGET(button), "fileselection_open");
```
Y b

```
ObtainFileName = lookup_widget (GTK_WIDGET(button), 
                                              "fileselection_open"); 
     fileName_tt:j = gtk_file_selection_get_filename (GTK_FILE_SELECTION(ObtainFileName)); 
     FileRead=fopen ( f ileName_trj, "r"): 
     / * Obtener el numero de puntos * / fscanf (FileRead, "%el ", f.contl; 
     for(i=0; i < cont; i++){ 
        fscanf(FileRead,"%d ",&point3D[i].x);<br>fscanf(FileRead,"%d ",&point3D[i].y);<br>fscanf(FileRead,"%d ",&point3D[i].z);
      \lambdafclose(FileRead);
     //Repaint(window); 
          gtk_widget_destroy (window);
\overline{\phantom{a}}void 
on_cancel_buttonl_clicked (GtkButton 
                                                      *button, 
                                                       user_data) 
                                  gpointer 
{ 
 GtkWidget •window; 
     window= lookup_widget(GTK_WIDGET(button), "fileselection_open"); 
     gtk_widget_destroy (window); 
\lambdavoid 
on_Btn_cal_trj_clicked (GtkButton 
                                                   *button, 
                                                    user_data) 
                              gpointer 
\mathbf{I}GtkWidget •entry_frm; 
     //Obtenemos los widgets 
      gint j=O; 
      gfloat longit=O.O,tmpx=O.O, tam_seg=O.O,comp=0.0, 
      gfloat tmp=O,interm=O.O,pasada=l.O; 
      gfloat k=0.0; 
      gint r=0,index_trj=0;
     entry_frm = lookup_widget(GTK_WIDGET(button), "num_frames");
     // validar que se introduce un valor<br>//obtenemos el texto de entrada y se asigna a el arreglo
     //convertimo~ aentero 
    num_frm=atoi(gtk_entry_get_text(GTK_ENTRY(entry_frm)));
     if(num_frm < 1)num_frm=2;
     g_print("En Calcular num_frm=%d \n",num_frm);
/* Clucular longitud de la trajectoria */
     for(j=0; j < cont-1; j++){
```
a produktiva za zapod

[선수]라고, 무슨 (11), 의료로 신원되

1
longit=longit+sqrt( pow(point3D[j+1].x-point3D[j].x , 2 ) +<br>pow(point3D[j+1].y-point3D[j].y , 2 ) +<br>pow(point3D[j+1].z-point3D[j].z , 2 ) ); <sup>1</sup> tam\_seg=longit/num\_frm; /\* Calcular puntos intermedios de la trajectoria *•¡*  for $(j=0; j<$ cont-1; $j++)$ ( aux.x=point3D[j].x;<br>aux.y=point3D[j].y;<br>aux.z=point3D[j].z;<sup>\*</sup> tmp=sqrt(pow(aux.x-point3D(j+1J.x 2 + pow(aux.y-point3D[j+1].y, 2<br>
pow(aux.z-point3D[j+1].z, 2<br>
g\_print ("tmp=?f\n", tmp); + ); tmpx=tmp;  $while(tam\_seg \leq tmpx)$ { //coef=(tmp-tam\_seg\*pasada)/(tam\_seg\*pasada); k=tam\_seg•pasada;  $k = tmp-k;$ k={tam\_seg•pasada)/k;  $g$ \_print("coef=%f\n",k);  $k = k + 1.0$ ;  $g$  print ("coeff=%f\n", k);  $trj$   $(index_{x}trj]$ .  $x=[aux.x+k^{*}point3D[j+1]$ .  $x)/k$ ; trj[index\_trjJ .y=(aux.y+k•point3D[ +1) .y)/k; trj{index\_trjJ.::=(aux.z+k\*point3D[ +1] .z)/k;  $index_{rt}rrj++;$ pasada=pasada+1.0; g\_print ("xf=%d\n",trj[index\_trj-1].x);<br>g\_print ("yf=%d\n",trj[index\_trj-1].y);<br>g\_print ("zf=%d\n",trj[index\_trj-1].z); tmpx=tmpx-tam\_seg;  $g$ \_print ("tmpx=%f\n\n", tmpx); pasada=l.O; g\_print { "longitud='H\n", longit);  $g$ \_print ("Tam segmento= $\frac{1}{2}$ f\n", tam\_seg); trj[index\_trj] .x=point3D(cont] .x; trj[index\_trj] .y=point3D{cont) .y; trj(index\_trj] ·==pointJD(cont) .z;

J

 $\overline{\phantom{a}}$ 

void on\_ok\_buttonl\_clicked{GtkButton gpointer GtkWidget •obtainFileName;

•button. user\_data)

.  $-$ 

9 G

HS AK

GtkWidget \*window:

FILE \*FileSave;<br>int i=0;

## window= lookup\_widget (GTK\_WIDGET (button), "file\_sel\_save");

```
ObtainFi leName = lookup_widget (GTK_WIDGET (button) , "f ile_sel_save"); 
fileName_trj = gtk_file_selection_get_filename 
                       (GTK_FILE_SELECTION(ObtainFileName));
FileSave=fopen ( fileName_trj, "w+");
```
g\_print("Ruta del archivo:%s", fileName\_trj);

/\* Obtener el numero de puntos \*/

```
fprintf(FileSave,"id \n",cont);
for(i=0; i < cont; i++){
```
fprintf(FileSave, "%d %d %d\n", point3D[i].x ,point3D[i].y,point3D[i].z);

 $\lambda$ 

fclose(PileSave);

gtk\_widget\_destroy (window);

```
\lambda
```
void

on\_cancel\_button2\_clicked (GtkButton gpointer •button, user\_data) {

Gt: Vidget 'window;

window= lookup\_widget(GTK\_WIDGET(button), "fileselection\_save"); gtk\_wjdget\_destroy (window);

```
\mathbf{r}
```
¡ *:1¿*  ,,

## **BIBLIOGRAFÍA**

**[1]** Donald Hearn y M. Pauline Beker, Graficas por computadora, segunda edición, Prentice Hall lnteramericana , 1995.

[2) Darío Pescador Albiach, 30 Studio.guía práctica para usuarios, 1• edición, Ediciones Anaya Multimedia, 1999.

[3) A. Cordero Luis, Fernández Mariza, Gray Alfredo, Geometría diferencial de curvas y superficies con matemática , segunda edición, Addison wesley iberoamericana, 1995.

[4) Zorrilla Arena, Santiago, Introducción a la metodología de la Investigación, Octava Edición. Editorial Océano. México, 1992.

[5) Johnson, R. E. & F. L. Kiokemeister, Calculus with Analvtic Geometrv, 5th ed., Allyn & Bacon, 1974.

[6] Harlow Eric, Desarollo de aplicaciones Linux con GTK+ y GDK,  $1^{\text{g}}$  edición, Prentice Hall Iberia, Madrid 1999.

[7] Manuel Escribano Cauqui. Programación de gráficos en 30, Addison-Wesley lberoamericana,S.A. Madrid-España 1995.

[8] Zózimo Menna Goncalves, Geometría analítica del espacio. enfoque vectorial, Editorial Limusa, 198"7.

[9] Weiskamp, Keith, Graficas poderosas con turbo c++. *Megabyte Mexico, 1994* 

**[10)** Aaron m. tenenbaum, yedidyah langsam, moshe j. Augenstein, Data structures using c, Prentice Hall, c1990

**[11]** Marsden, Jerrold E. y Tromba, Anthony J , Cálculo Vectorial, Addison Wesley Iberoamericana, 3a. edición E.U.A., 1991

## **REFERENCIAS A PAGINAS DE INTERNET**

**[R1]** http://www.stmuc.com/moray

Programa modelador en alambre para Pov-Ray

**[R2]** http://www.pov-ray.com

Software para la creación de gráficos tridimensionales de alta calidad.

[R3] http://www.gtk.org

librerias "C" para la creación de aplicaciones graficas en linux.

**Diseño tic un cdilor de ln.1yectorh.1s de ohjclos tridimcnsiormlcs** 

**[R4]** http://www.gnu.org

Página del proyecto GNU

**[R5]** http://www.opensource.org/licenses/gpl-license.php

Página de la licencia publica general.

**[RG]** http://www.mesa3d.org/

Implementación de las librerías gráficas de openGL.

**[R7]** http://www.opengl.org/

Ambiente para la creación interactiva y portable de aplicaciones en 2D y 3D

**[RB]** http://www.gnu.org/copyleft/gpl.html

**[R9]** http://tigre.aragon.unam.mx/m3d/

Pagina del proyecto material 30

**[R1 O]** http://www.aliaswavefront.com/maya

Modelador avanzado de graficas en 30.